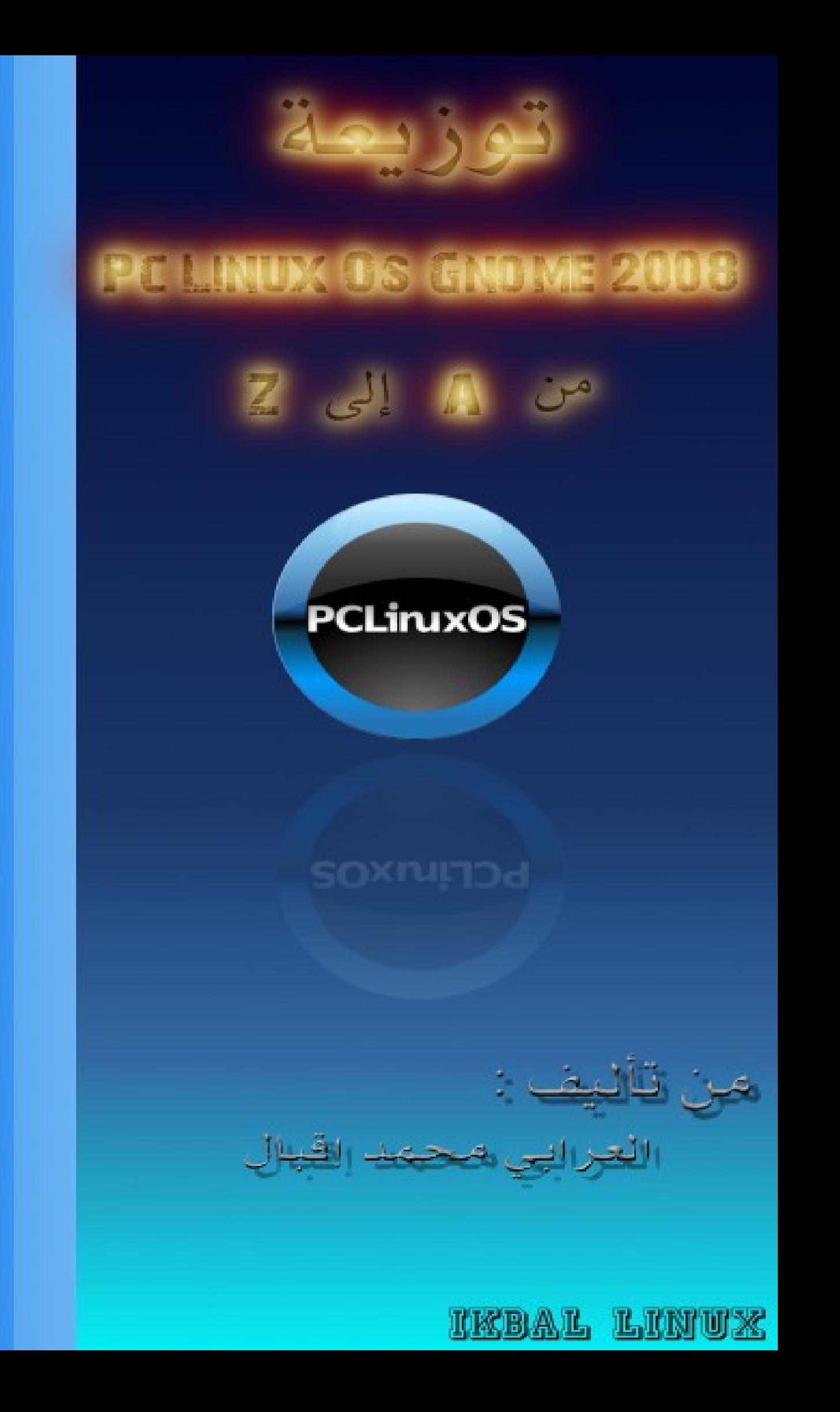

قَالُوا سُبْحَانكَ لا عِلْـمَ كَنَا إِلا مَا عَلَّمْتَنَا إِنَّكَ أَنْتَ<br>الْعَلِيـمُ الْحَكِيبِـمُ سورة البقرة ﴿٢٣﴾

# شكر و إهداء

أهدي بالدرجة الولى هذا الكتاب إلى الوالدين حفظهما ال كم أتقدم بشكر إلى كل من مد لي يد العون بالخص أخي الغالي DnS-LiNuX ياسين كما أهدي الكتاب إلى منتدى المجتمع العربي للينكس ومنتدى ستار تايمز وفي الخيرأرجو من المولى تعالى أن يجعل هذا الكتاب في ميزان

الحسنات إن شاء ال

## مقدمة

رغم الدراسة وكثرة المشاغل ولكن بفضل الله وضعت هذا الكتاب الذي يتناول التعريف بتوزيعة Gnome OS PcLinux 2008المينية على Mandriva حيث سنتطرق في هذا الكتاب إلى التعريف بنظام اللينكس وتوزيعة Gnome Os Linux Pc 2008 وإلى بعض العدادات في هذه التوزيعة ( النترنت - اللغة العربية - تثبيت البرامج عليها ومكتبة D3 ( من أجل أن نعطي نظرة شاملة على هذه التوزيعة الرائعة

# ما هو لينكس ؟

#### يا ترى ما هو اللينكس :

لينكس هو نظام تشغيل ، قطعة كبيرة من البرامج تدير حاسوباً إنه مشابه لمايكروسوفت ويندوز إل أنه حر بالكامل السم الدقيق هو جنو/لينكس لكن "لينكس" تستخدم أكثر . لينكس ليس منتج لشركة واحدة و لكن عدداً من الشركات و عدد من الناس يساهمون به في الحقيقة نظام جنو/لينكس هو المكون الرئيسي ، و يتفرع إلى عدة منتجات مختلفة و التي تسمى توزيعات. التوزيعات تغير مظهر و وظيفة لينكس بالكامل إنها تتنوع من النظمة الكبيرة و المدعومة بالكامل ( من قبل الشركات ) إلى تلك الخفيفة الوزن التي تلئم شريحة ذاكرة يو إس بي أو تعمل على الحواسيب القديمة ( يطورها متطوعون غالباً ) عندما تحصل على توزيعة من جنو/لينكس ، فإنك تحصل أيضاً على الحرية لدراستها و نسخها و تغييرها و إعادة توزيعها هذا ما يجعلها بحق برامج حرة . العديد من الشركات تطور نظام تشغيل خاص بها مبنياً على برمجيات جنو : والتي ليس لديهم حقوق حصرية عليها

#### كيف تنتفع الشركات من اللينكس؟

- تنتفع عدد من الشركات ببيع الدعم و الخدمات حول توزيعتهم من جنو/لينكس . - بعض الشركات مثل : HP أو IBM تساهم في لينكس لنهم يثبتونه مسبقاً على الخوادم التي يبيعونها .

- يساهم مجتمع كبير جداً في تطوير و تحسين البرامج مما يقلل التكلفة و يحسن الكفاءة . - يحصل المستخدمون النهائيون الفراد في النهاية عادةً على البرنامج بل تكلفة ، بينما تسعد الشركات غالبا بالدفع للمزيد من الدعم .

### هل هو صعب الستخدام ؟

جنو/لينكس ليس أصعب من استخداماً ويندوز ، ولديه المزيد من القدرات حيث ستحتاج فقط إلى بعض الوقت للتعود على توزيعات مثل أوبنتو أو فيدورا ، و التي تأتي مع عدد من البرامج المثبتة . إذا احتجت إلى برامج بجودة البرامج التجارية للعمل مع وثائق العمل ، إنترنت / ربط الشبكات أو الوسائط المتعددة و الرسوم ، فهي موجودة مباشرة . أتريد المزيد ؟ لينكس يمكنه فعل ذلك هناك المئات من التطبيقات المجانية ، عالية الجودة التي يمكنك إيجادها ، و تثبيتها ، و إزالتها بسهولة .

## Pc Linux Os Gnome 2008 توزيعة

نتعرف على هذه التوزيعة :

هذه التوزيعة سهلة سهولة Ubuntu وقوية قوة Mandriva بجمال Gnome حيث يتضح ذالك من خلل موقع DistroWatch الذي يعطيها المركز 7 في ترتيب أحسن توزيعة

نذكر من مميزات هذه التوزيعة :

- الميزة الرائعة سرعة القلع
	- الثبات في النظام
	- السرعة في الداء
- تعتمد على الحزم من نوع RPM
	- أداة الرزم المتقدمة APT
	- إصدار النواة 2.6.22.15

- مركز تحكم بالنظام شامل و أكثر من رائع يتحكم بكل صغيرة وكبيرة

– جمعت هذه التوزيعة مختلف التعريفات Driver

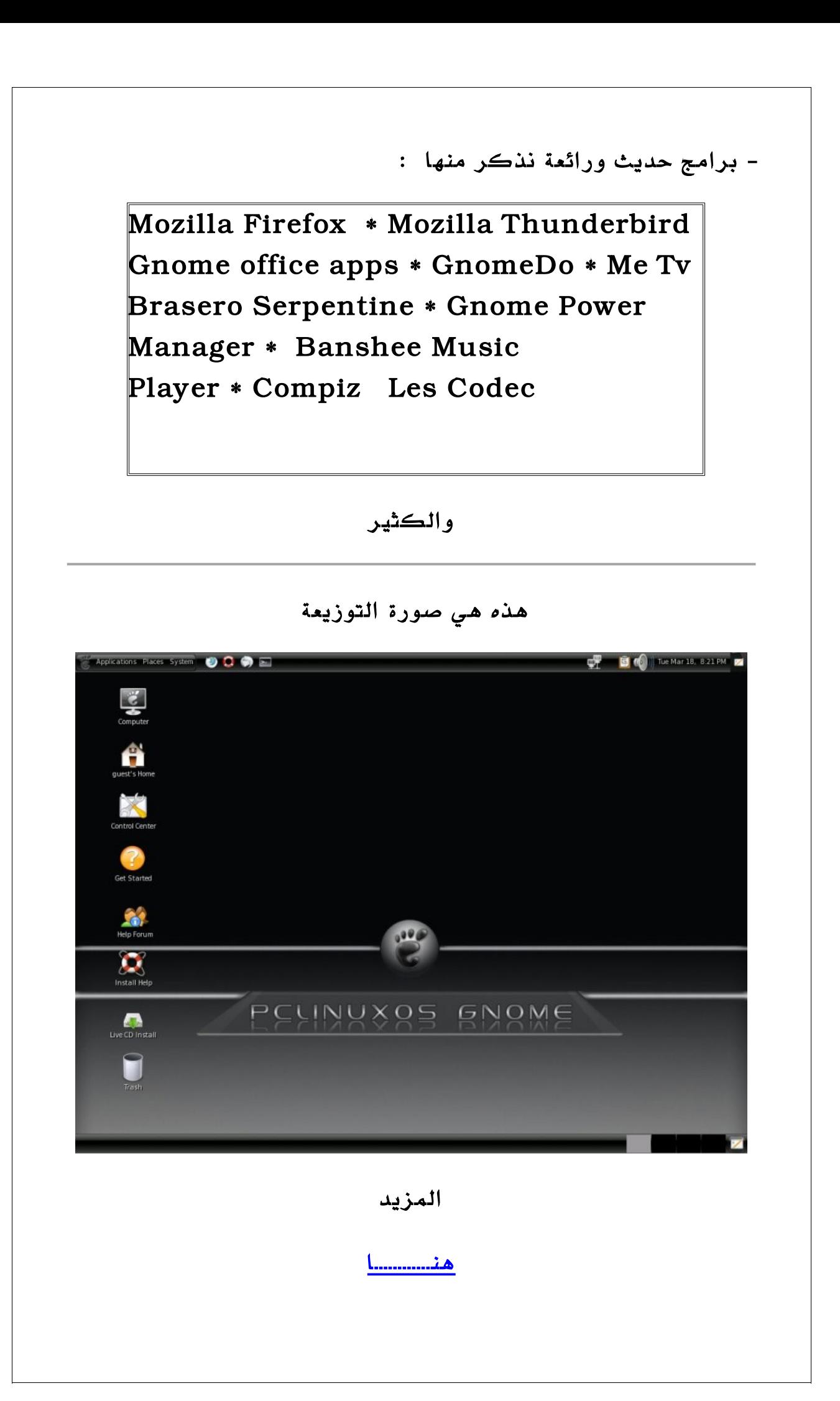

### الموقع الرسمي للتوزيعة

من <u>هنــــا</u>

لتحميل التوزيعة

[بسم ال](http://ftp:/distro.ibiblio.org/pub/linux/distributions/texstar/pclinuxos/live-cd/english/preview/pclinuxos-2007.iso)

# تنصيب التوزيعة

بعد أن تعرفنا على التوزيعة نأتي إلى تنصيبها

حتى تنظم معنا إلى عالم اللينكس

أول نقوم بحرق التوزيعة في CD بواسطة برنامج UltraISO

أو أي برنامج أخر

بعد حرق التوزيعة نضع CD ونقلع من البوت بواسطته

ستأتي لك لئحة إختر منها CD Live

بعد الدخول إلى التوزيعة كأول خطوة قم بالضغط على CD Live install

كما في الصورة

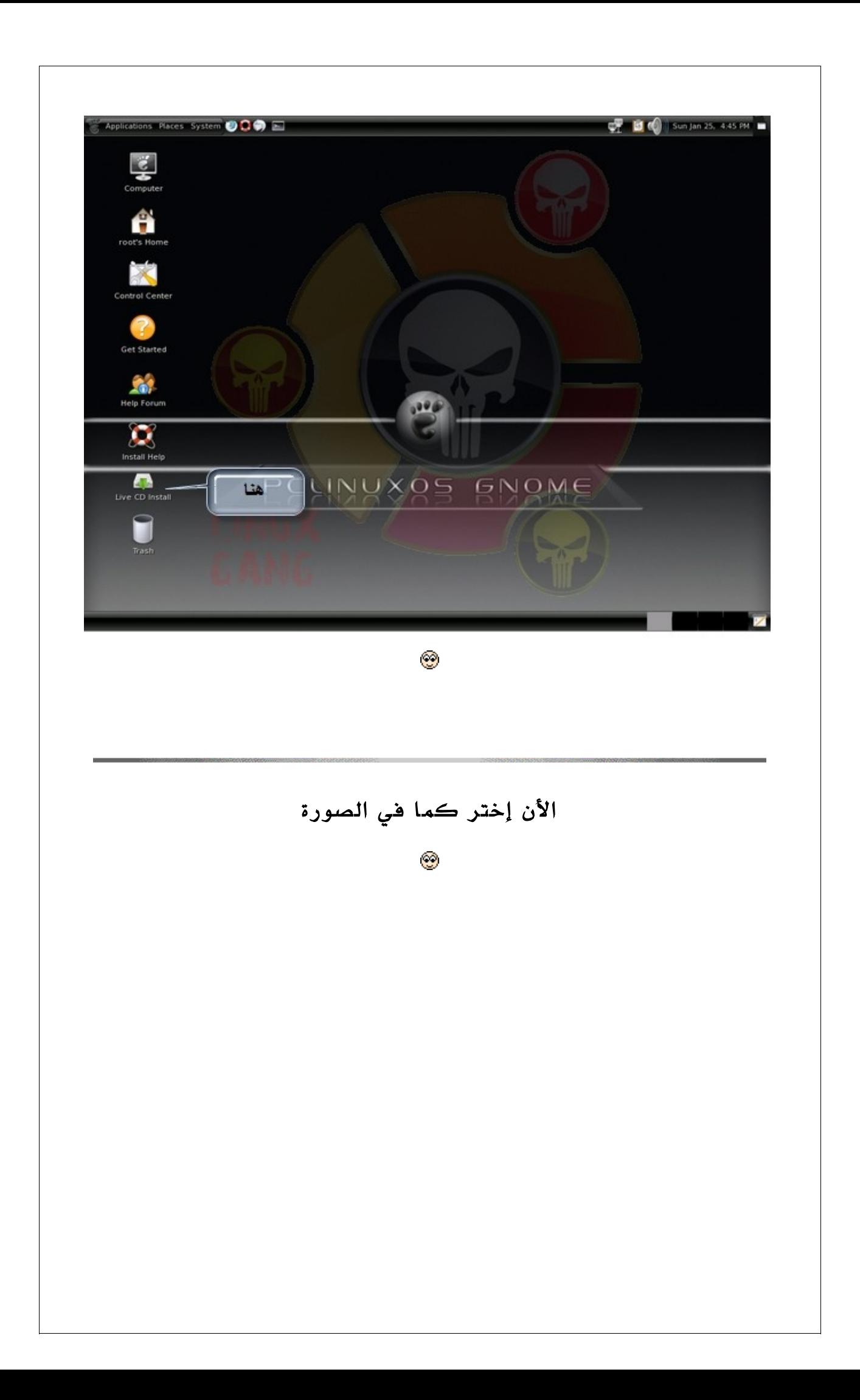

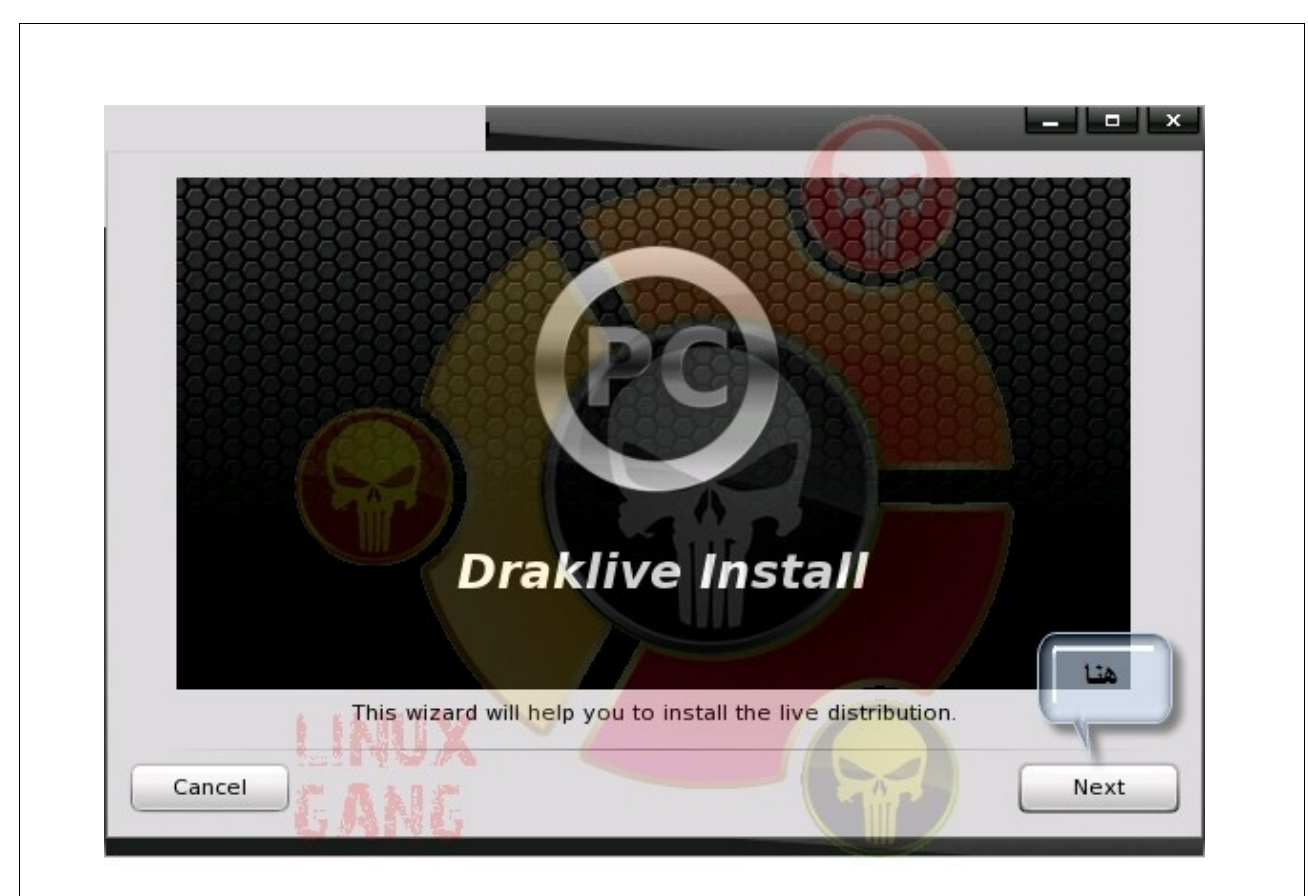

ثم هنا نختار الخيار الول إذا أردنا أن نثبت التوزيعة على القرص الصلب

### وأم الخيار الثاني

### فيخص تثبيت التوزيعة على USB

المهم إختر كما في الصورة إذا كنت تنوي على تثبيت التوزيعة على القرص الصلب

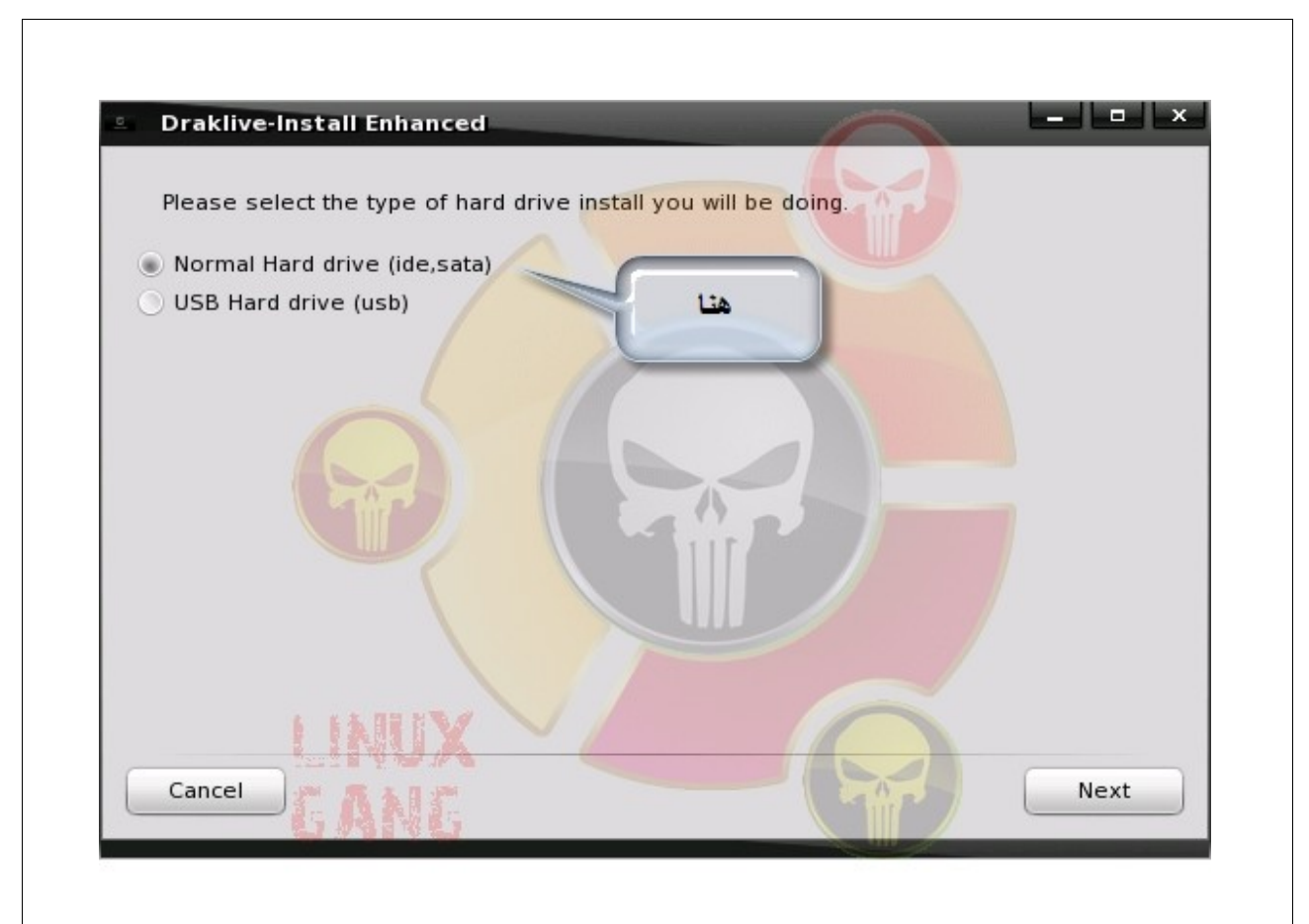

هنا إنتبه جيد نختار الخيار الخير كما في الصورة وذلك من أجل تحديد أين ننصب التوزيعة وستظهر لك أيضا كافة القراص الخرى وكما يمكن التعديل عليها كم تشاء من حيث الحجم ونظام الملفات المستعمل فيها وأما بالنسبة للخيار ما قبل الخير

### Use the free space on the windows partion

هذا من أجل إستغلل المساحة الباقية في القرص الصلب الذي يحوي نظام تشغيل وندوز

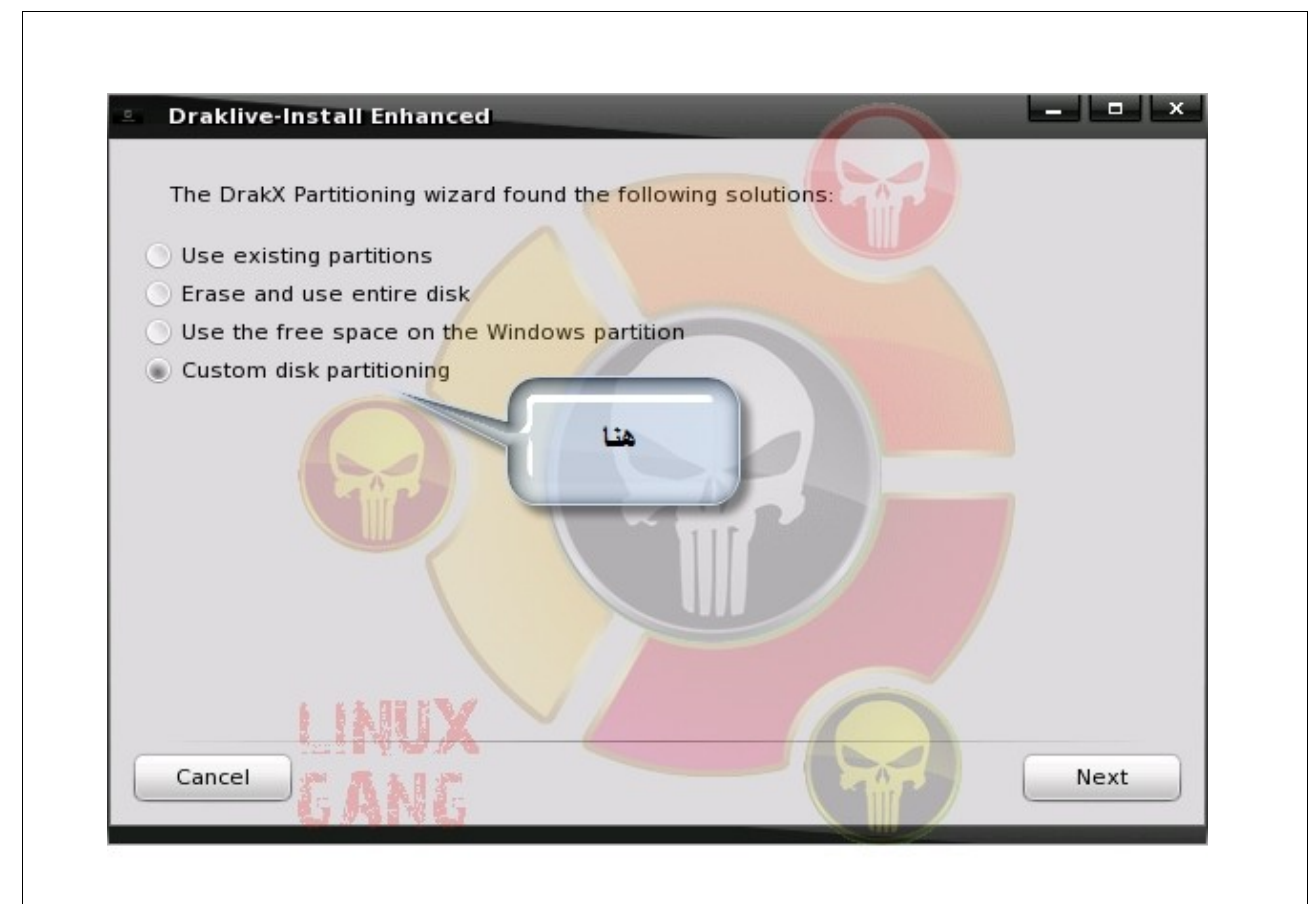

هنا أكد الستمرار في حالة أنك تأكدة من المكان الذي تريد تنصيب فيه التوزيعة كن حذر لكي ل تحذف ملفاتك بالخطاء

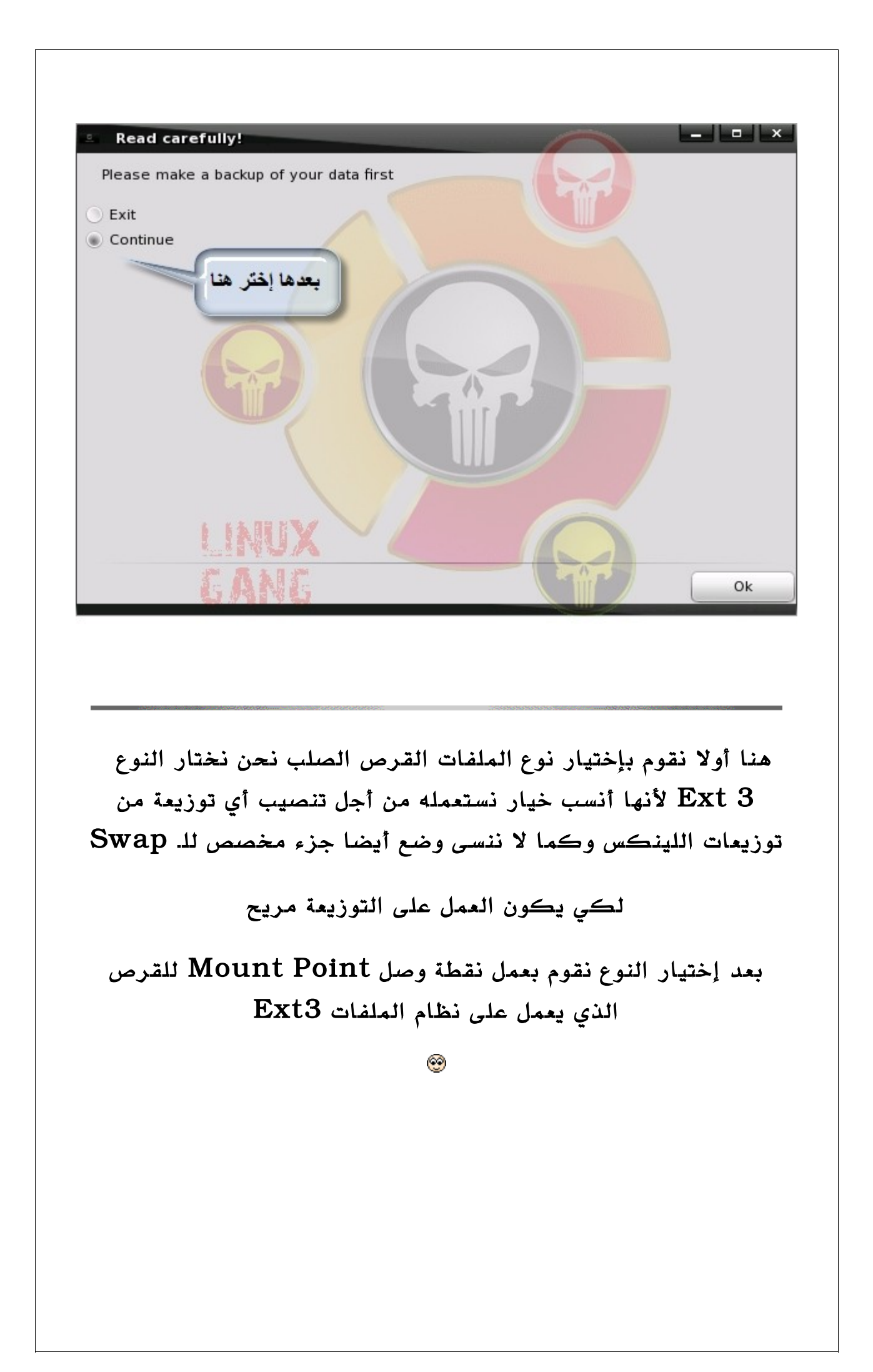

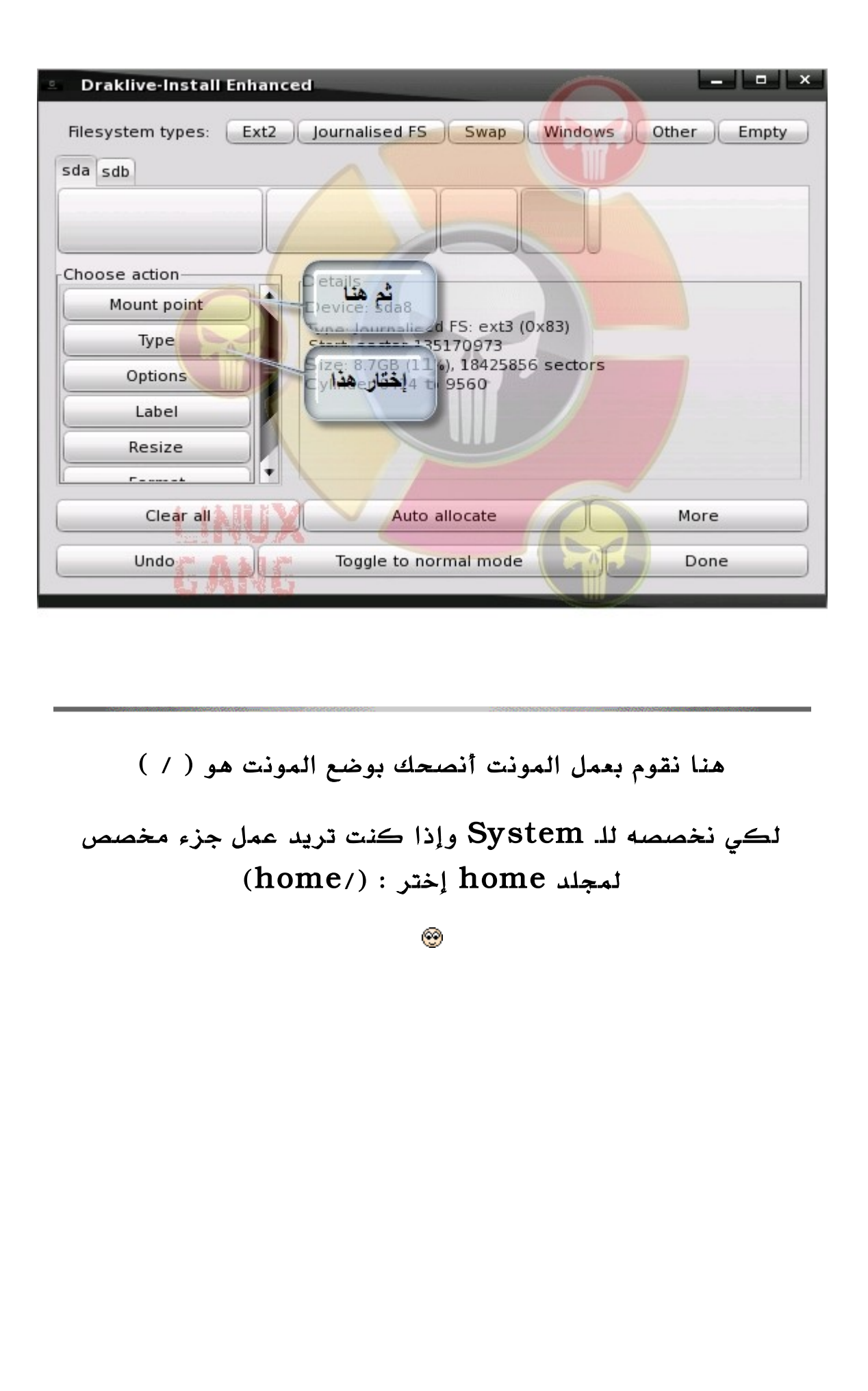

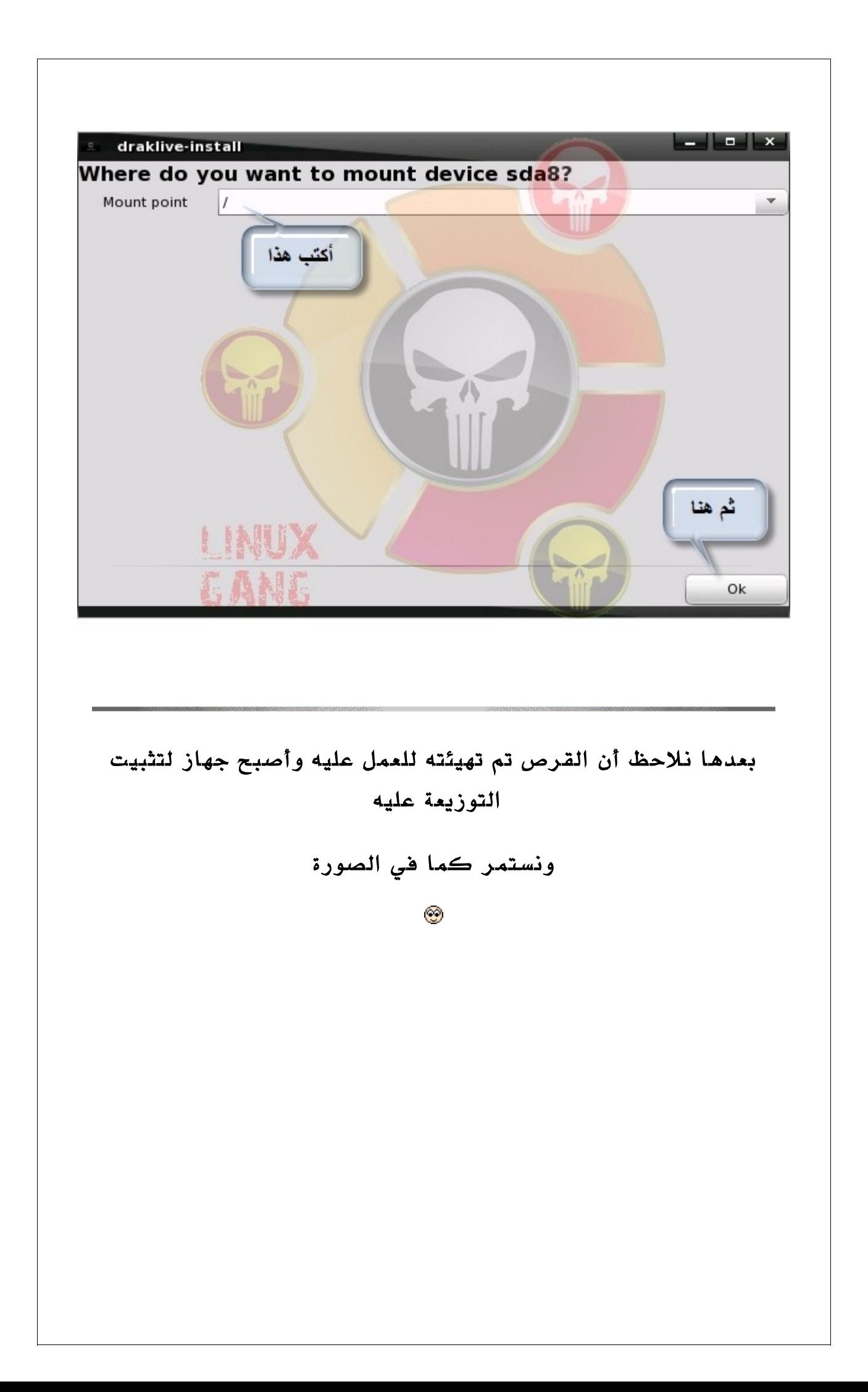

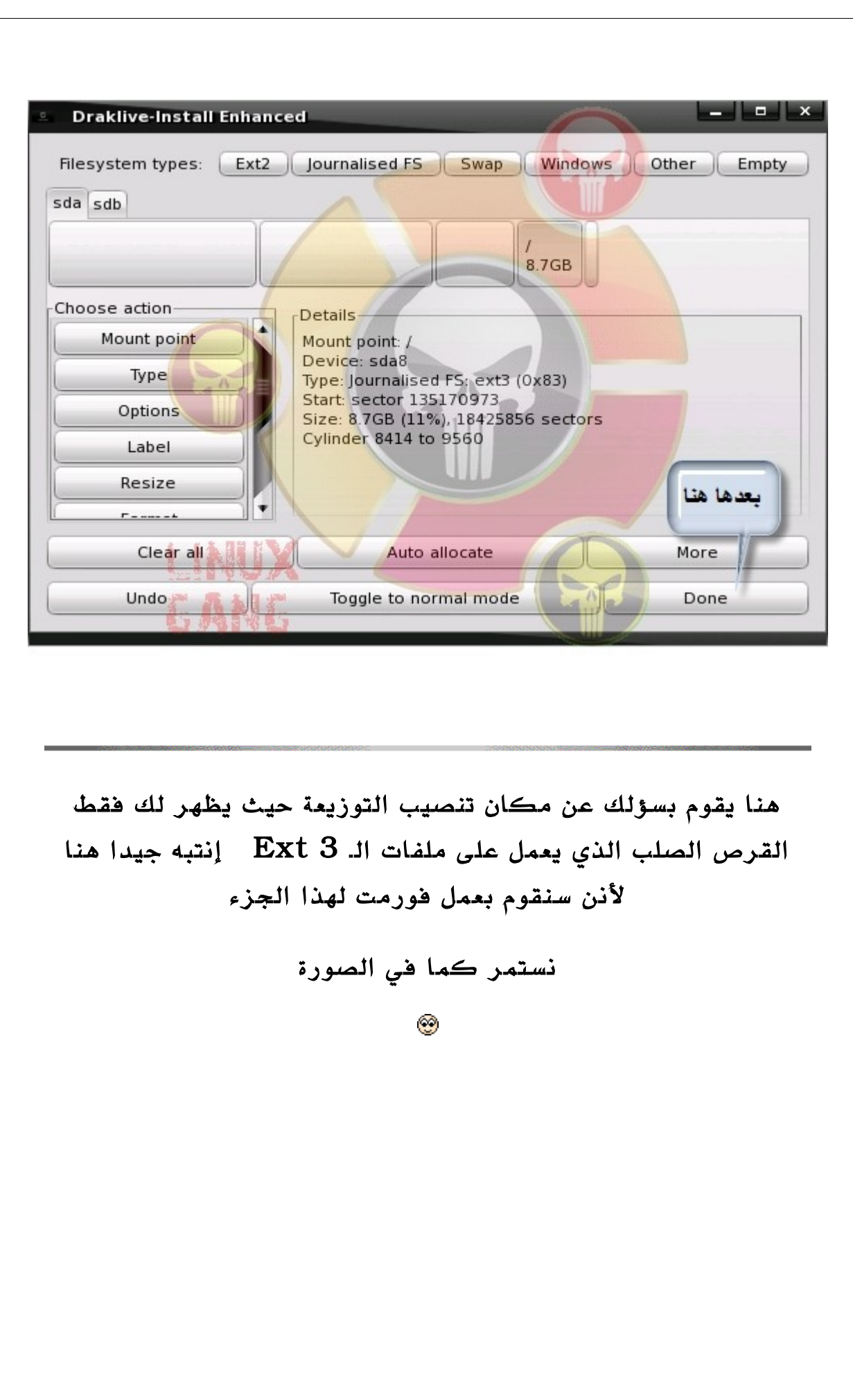

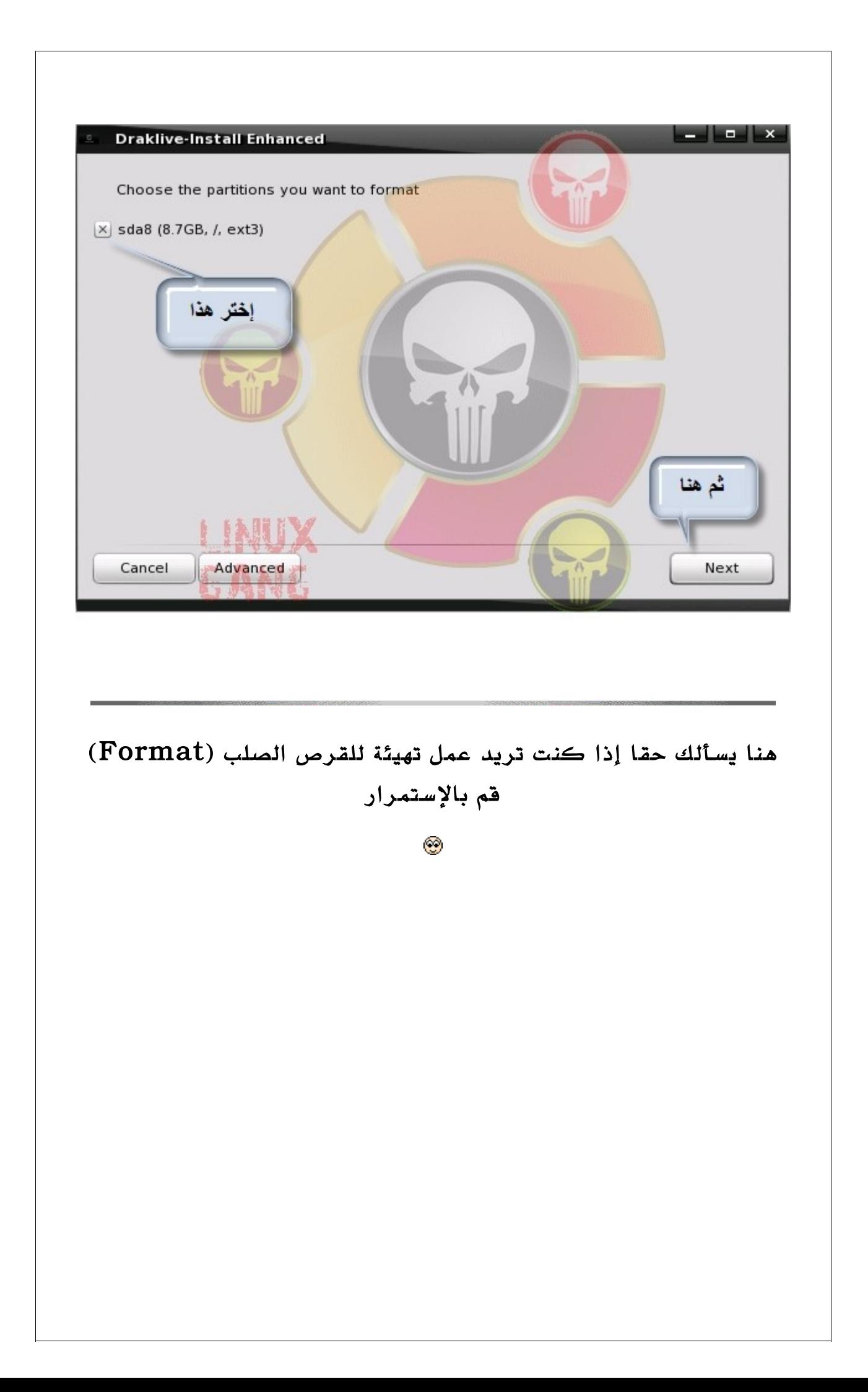

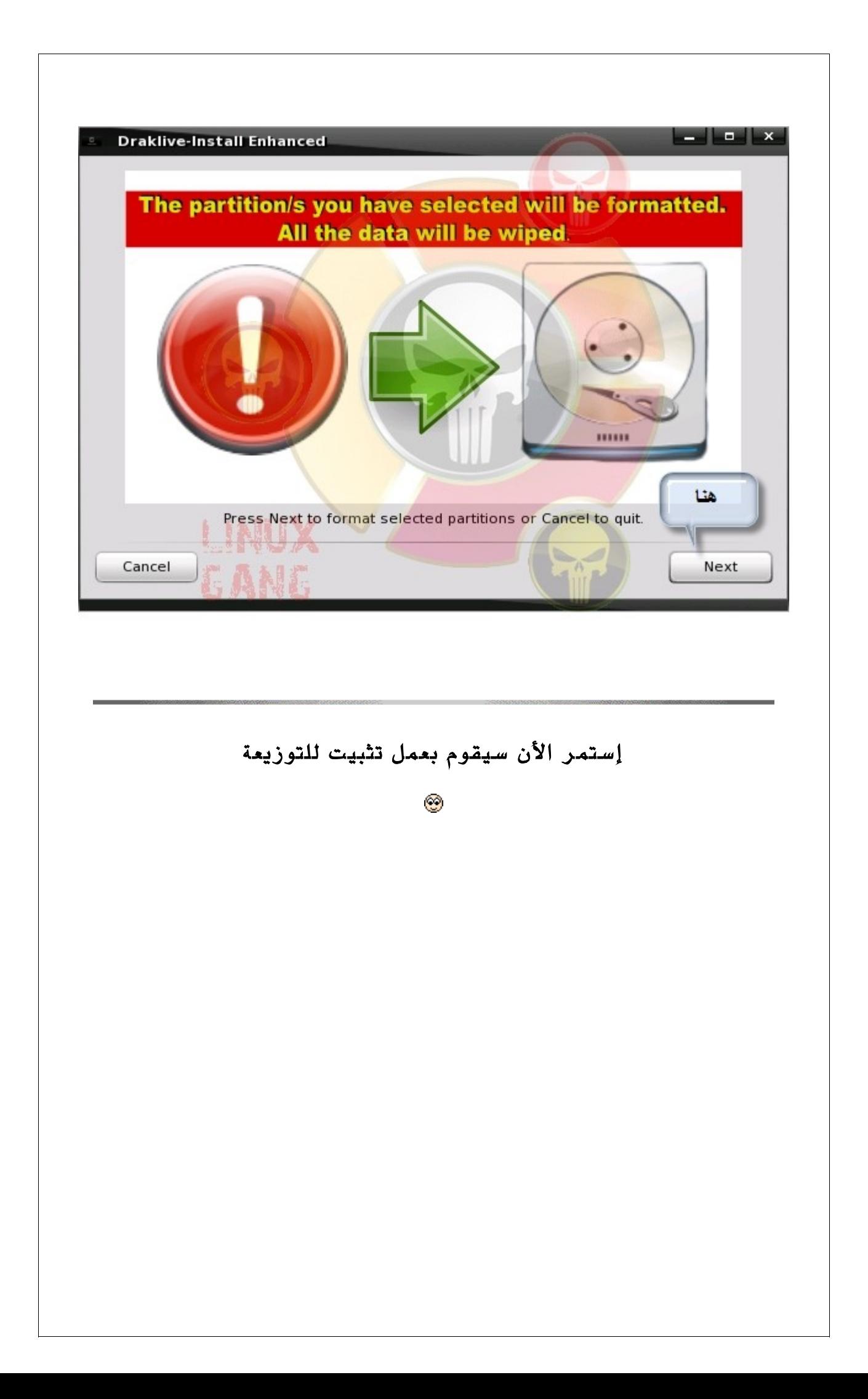

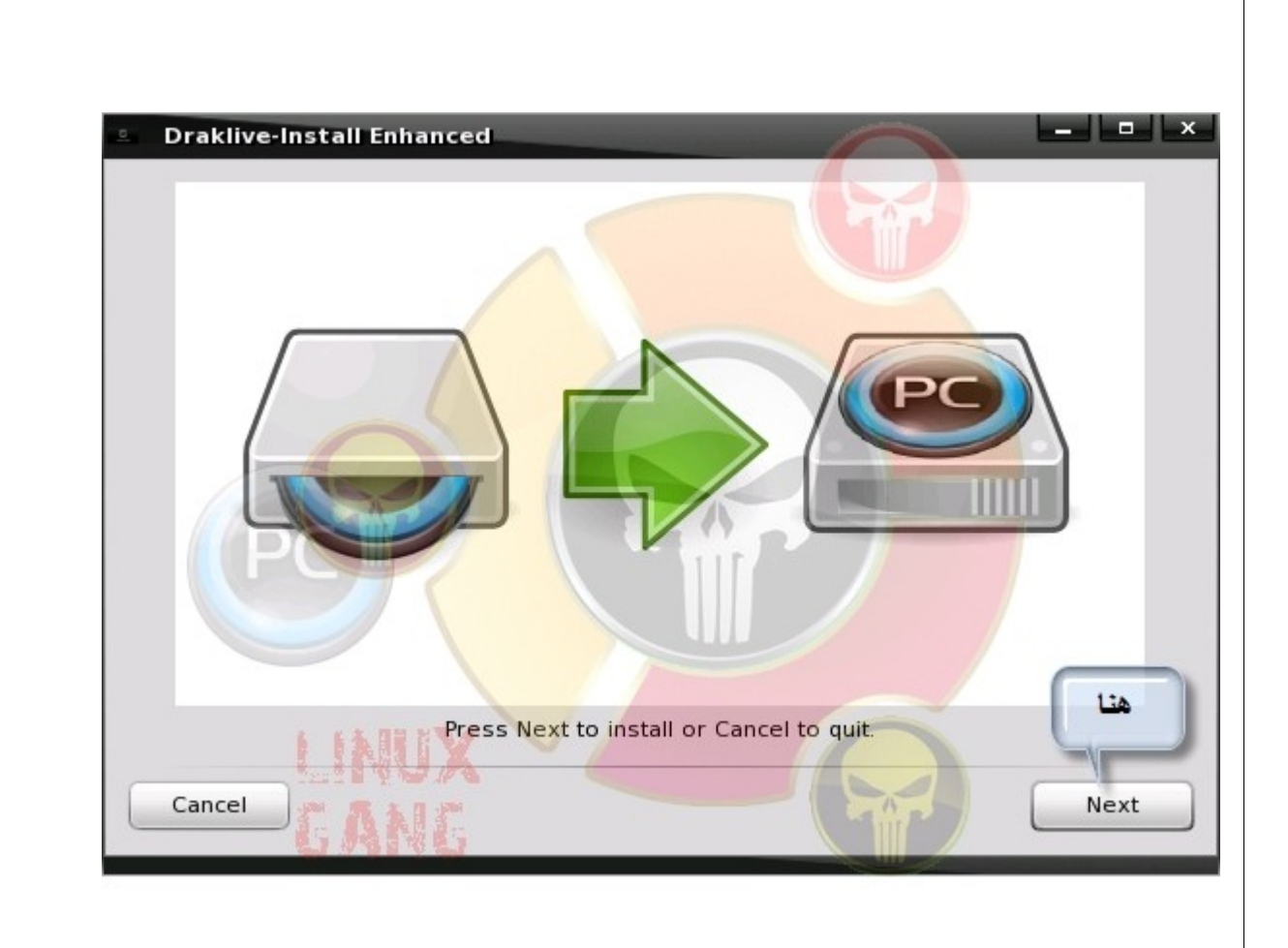

هنا يقوم بتثبيت التوزيعة إنتظر حوالي 15 دقيقة إذا كان جهازك جيد أو أنصحك أن تخرج خارج المنزل غير الجو قليل ليتنفس جسدك لتعود له الحيوية والنشاط لنك بعدما تتثبت التوزيعة ستسهر معها لليل لإكتسافها

المهم أنظر هنا يقوم بالتثبيت

⊛

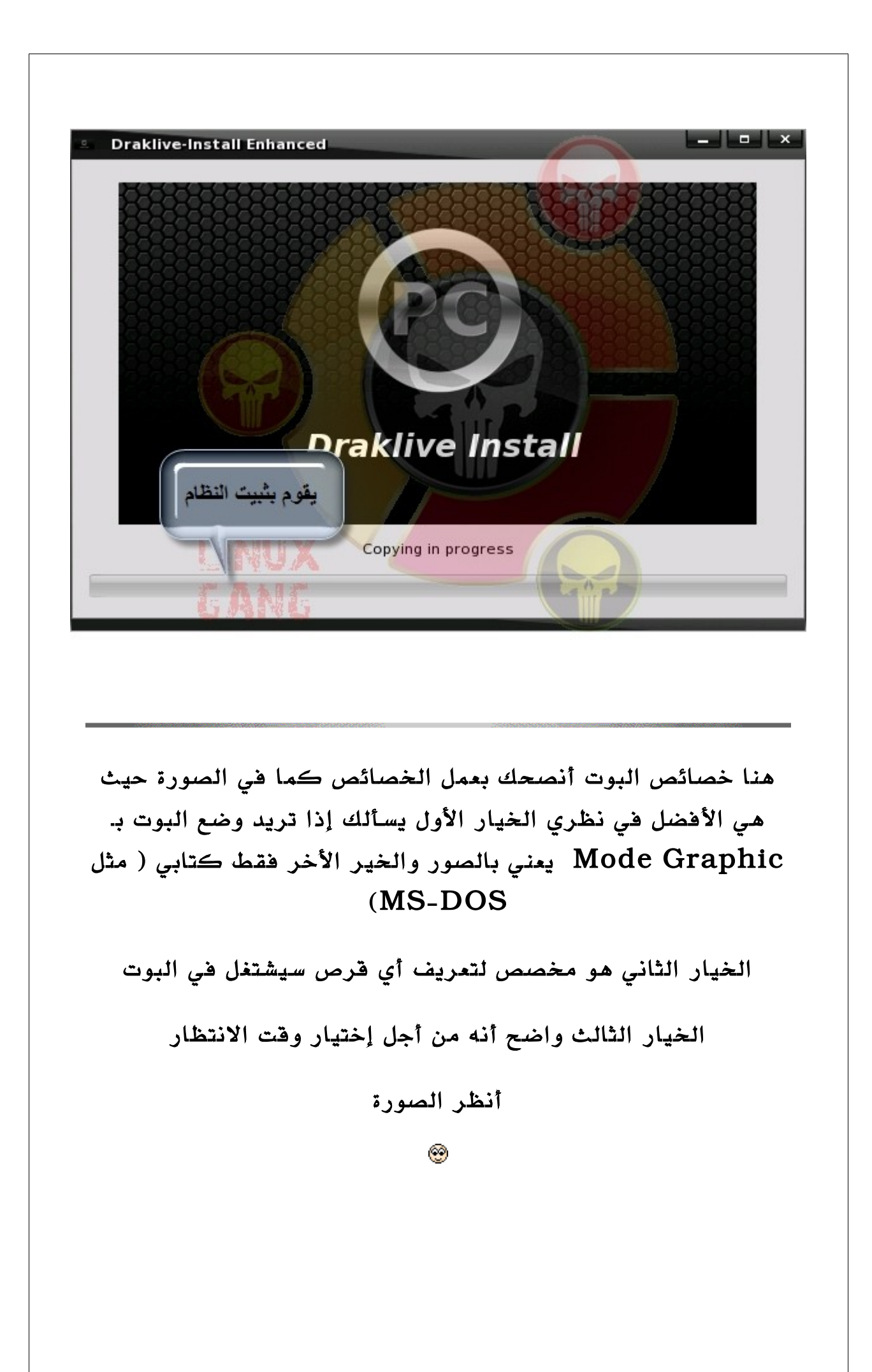

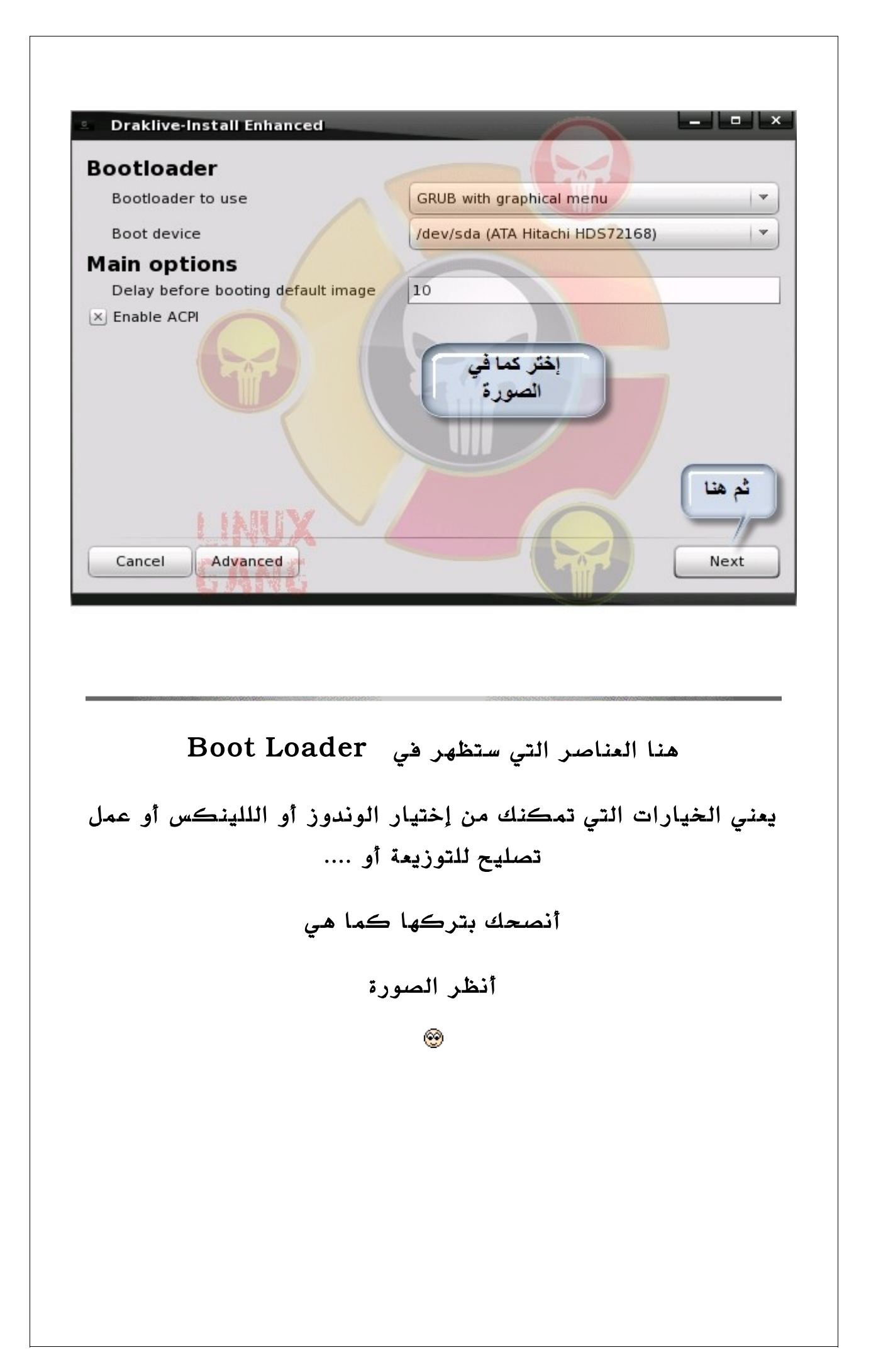

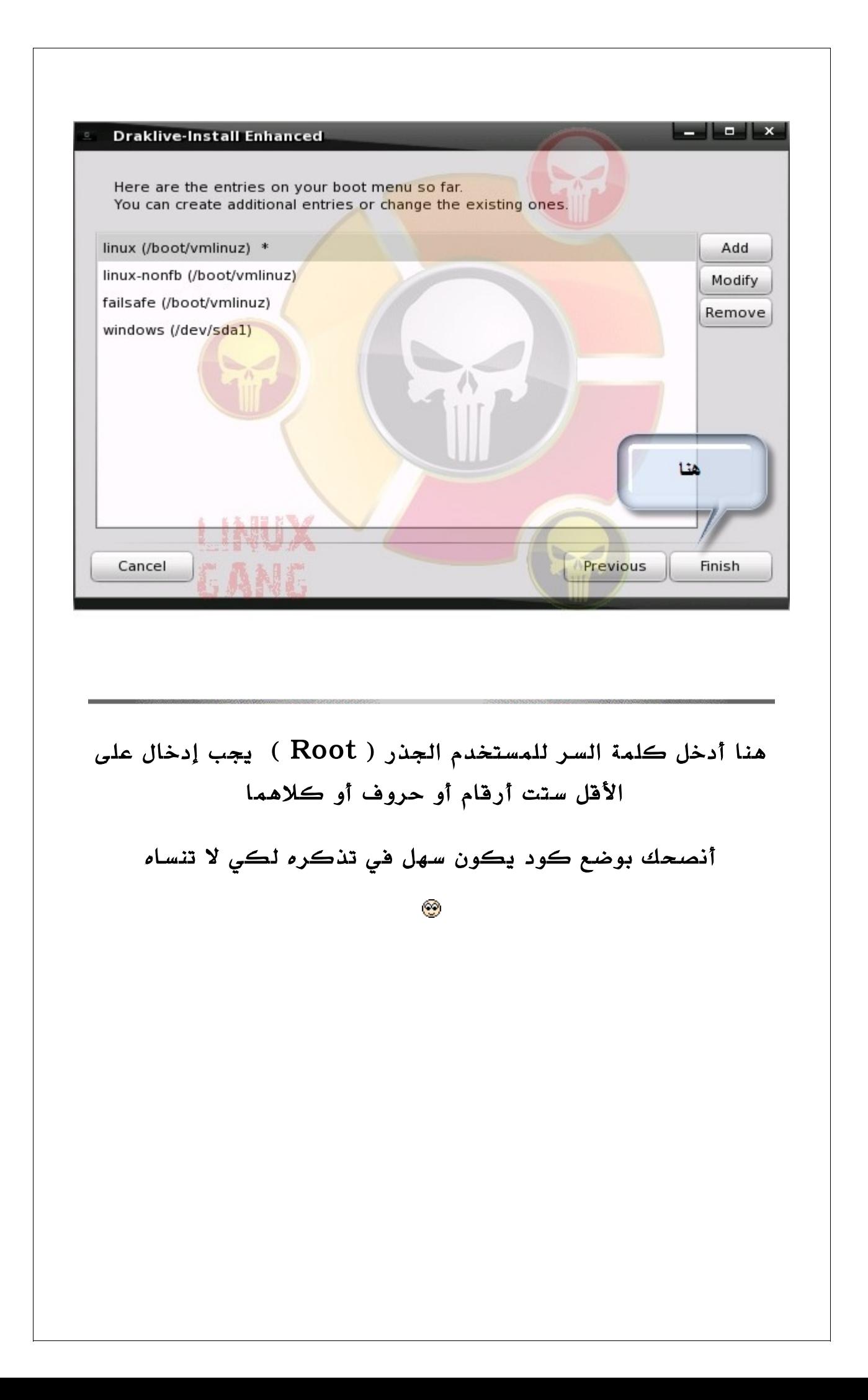

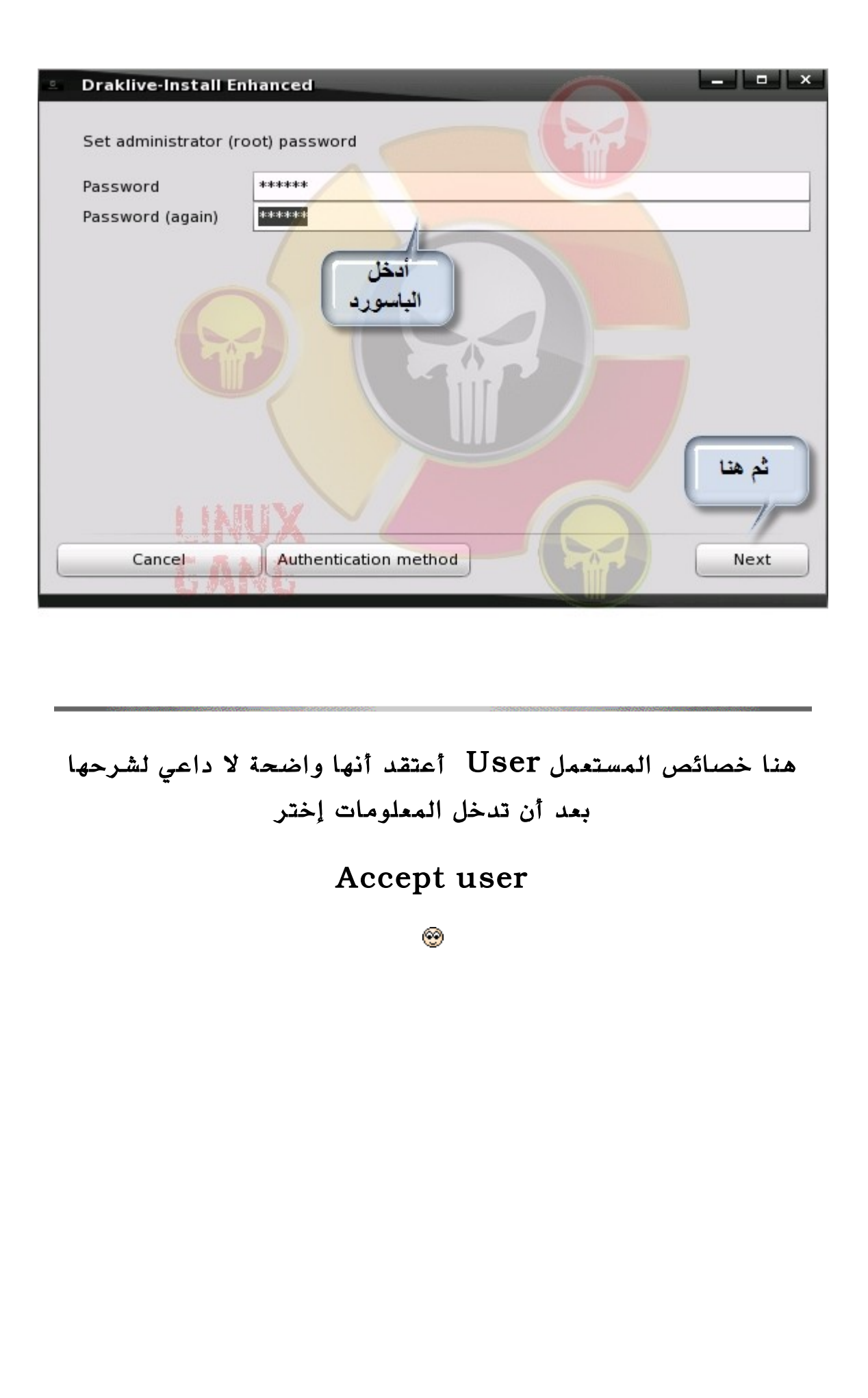

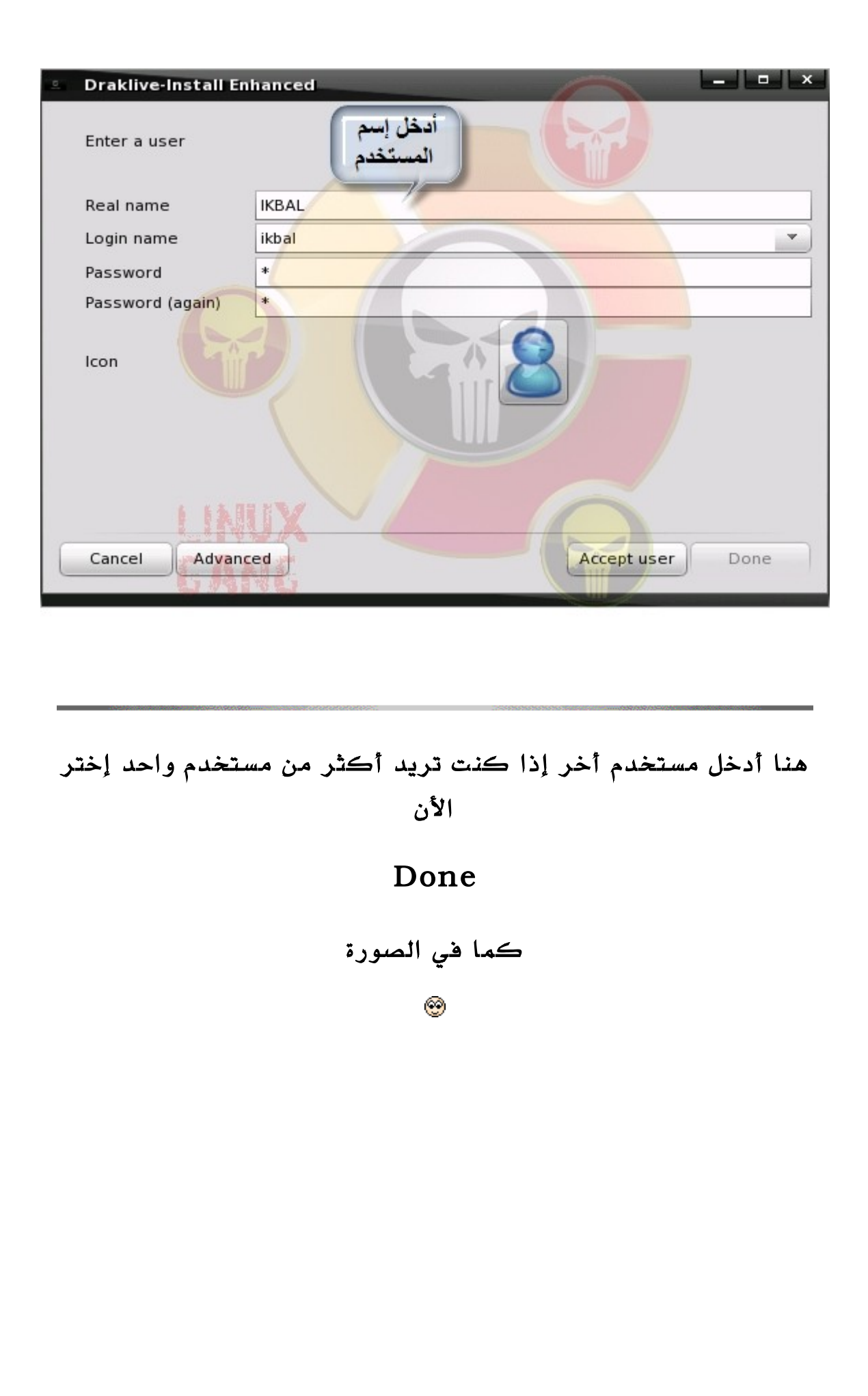

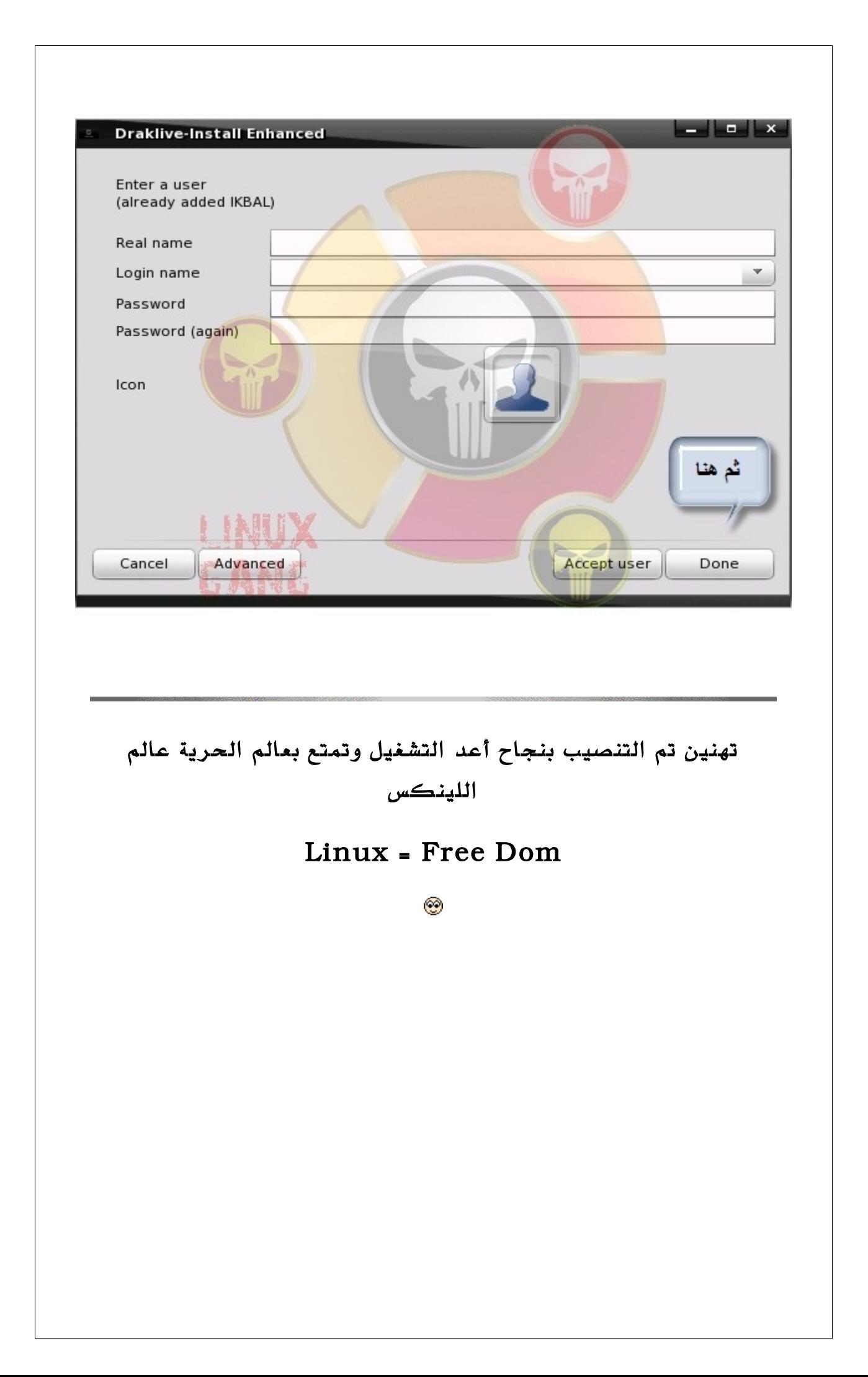

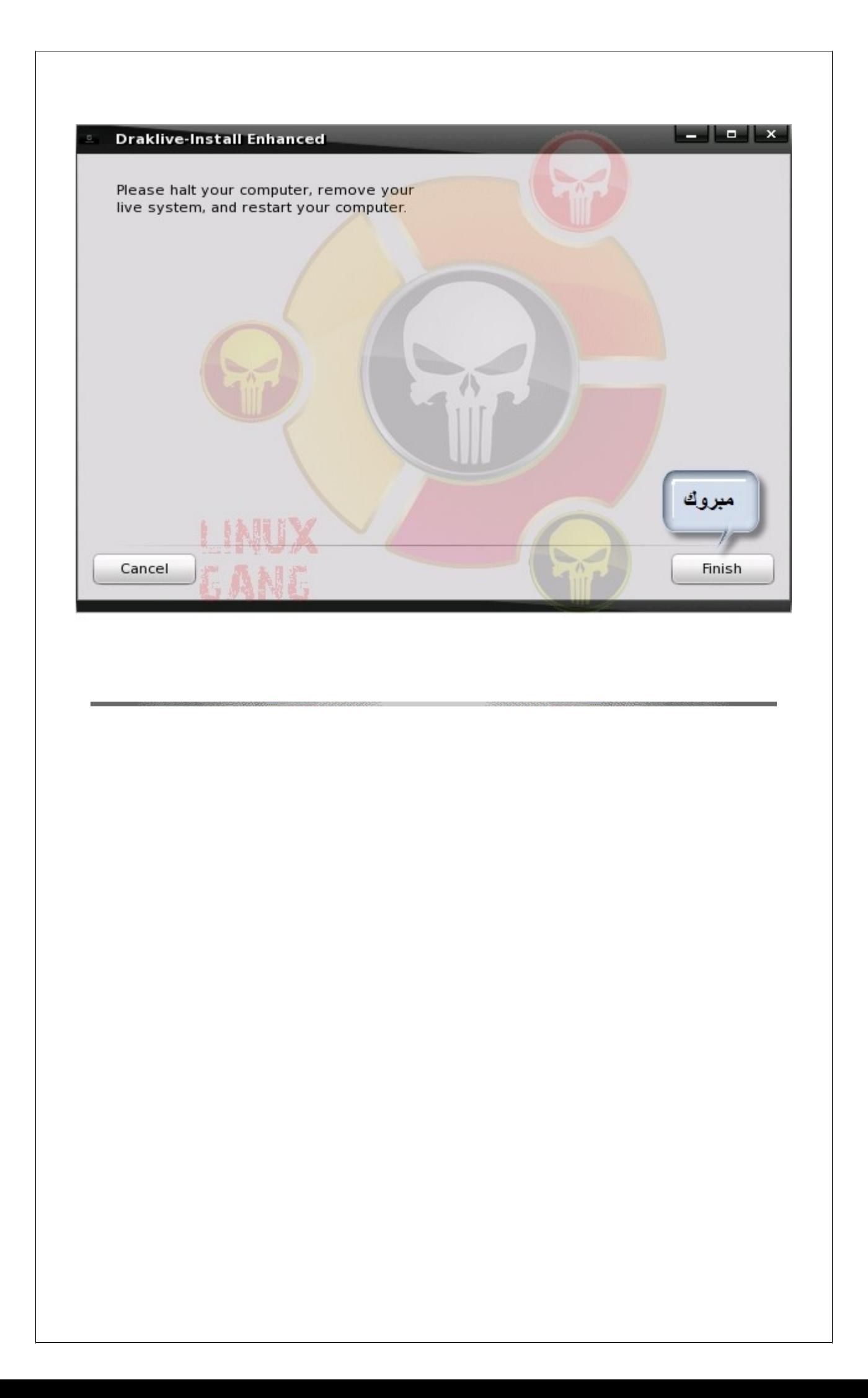

# اللغة العربية

هذه المرة نمر إلى طريقة تنصيب اللغة الحبيبة اللغة العربية على

هذه التوزيعة

إذا تابع معي

اول نتبع هذا المسار

System => Preferences => Keyboard

كما في الصورة

٧

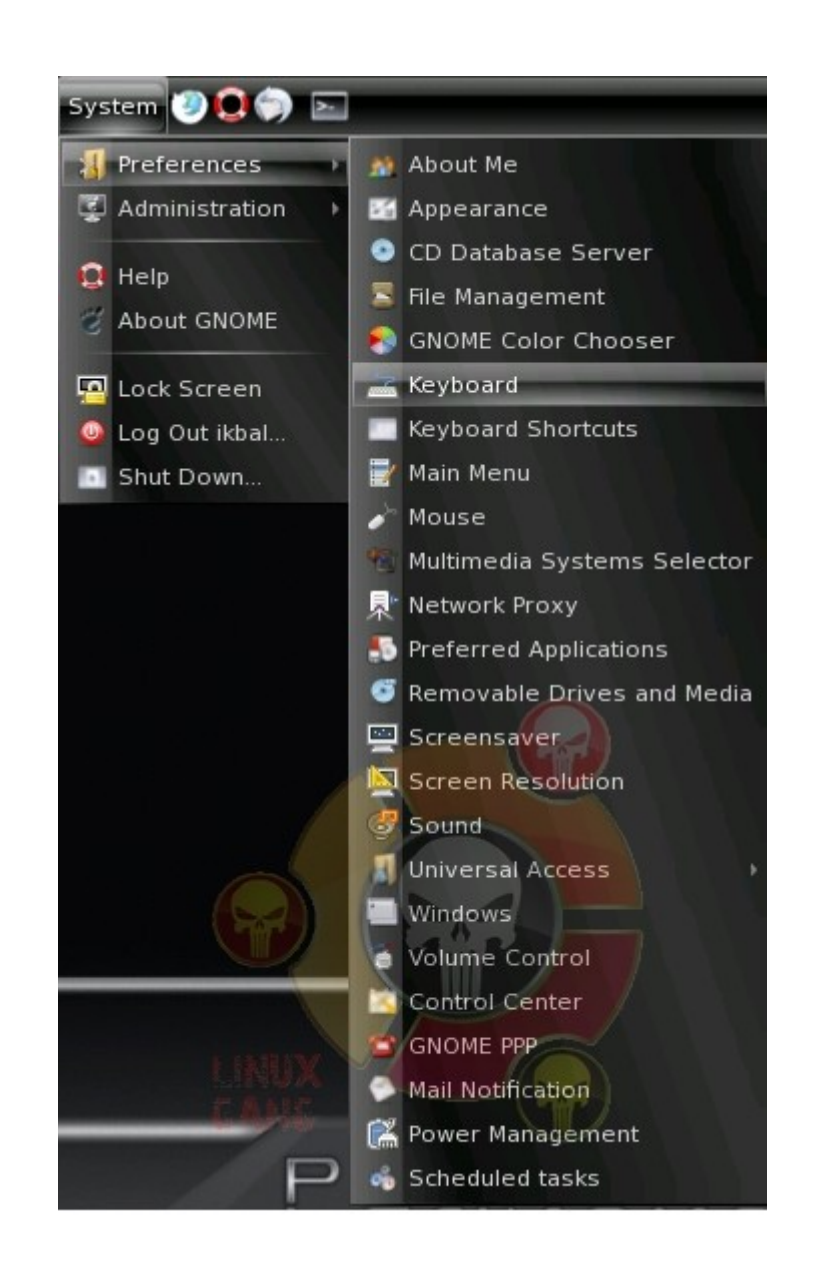

بعدها نضغط على

من النافذة الناتجة هذا الزر موجود في الأسفل Add

حيث يسمح لنا بإضافة لغات جديدة للوحة المفاتيح

أنظر الصورة

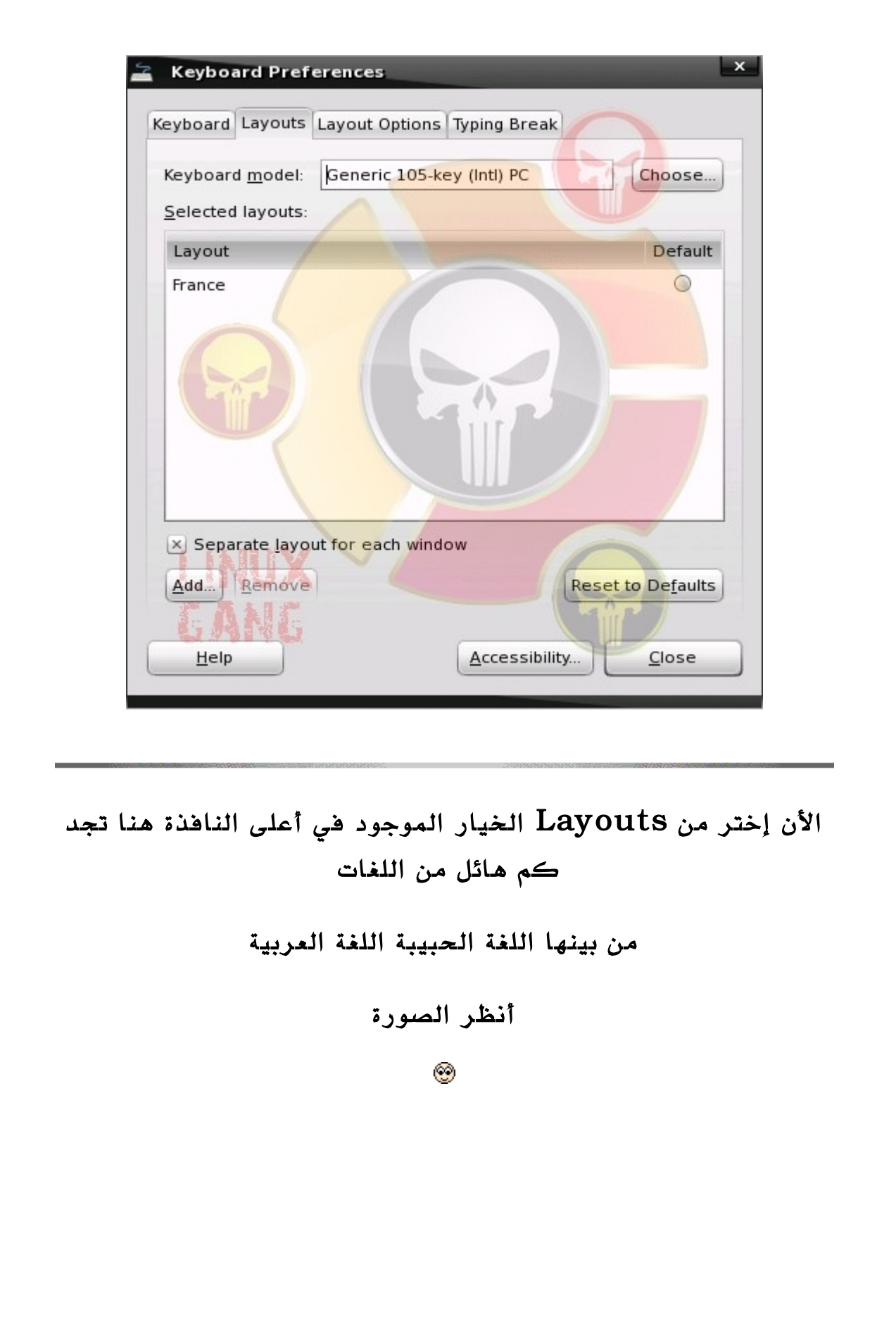

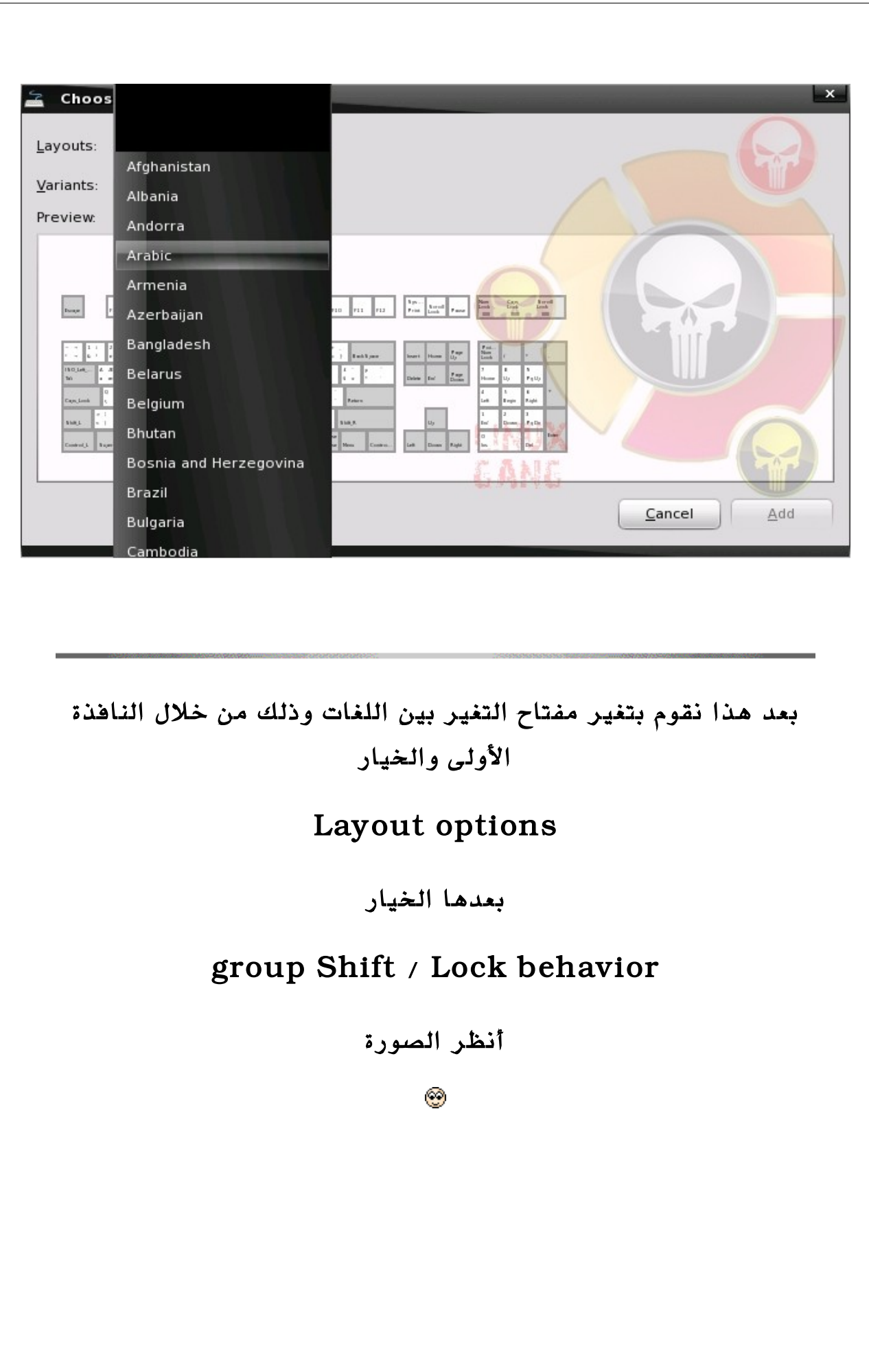

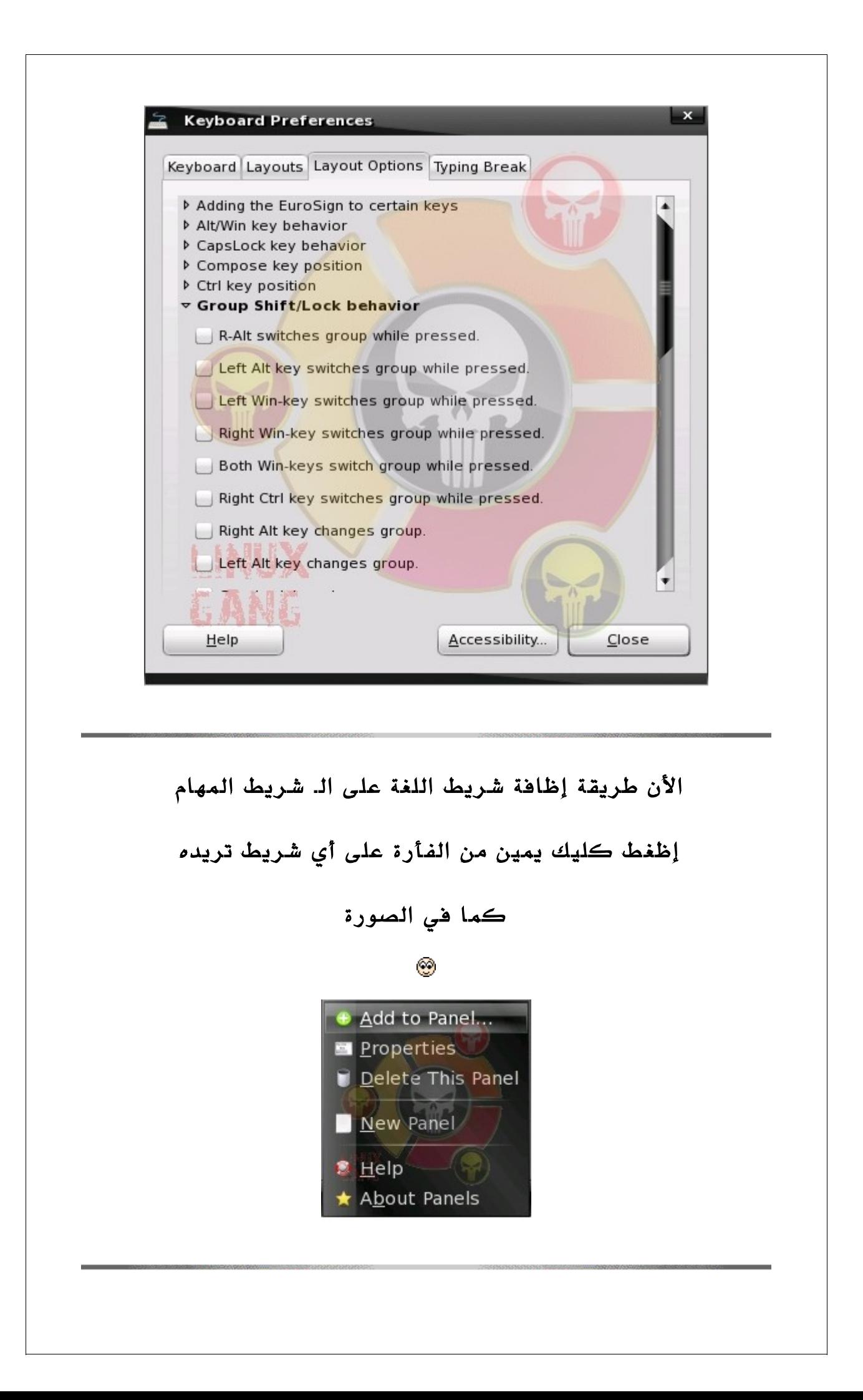

## إختر العنصر الذي في الصورة Indicator Keyboard

## وإظغط Add

أنظر الصورة

#### Ø

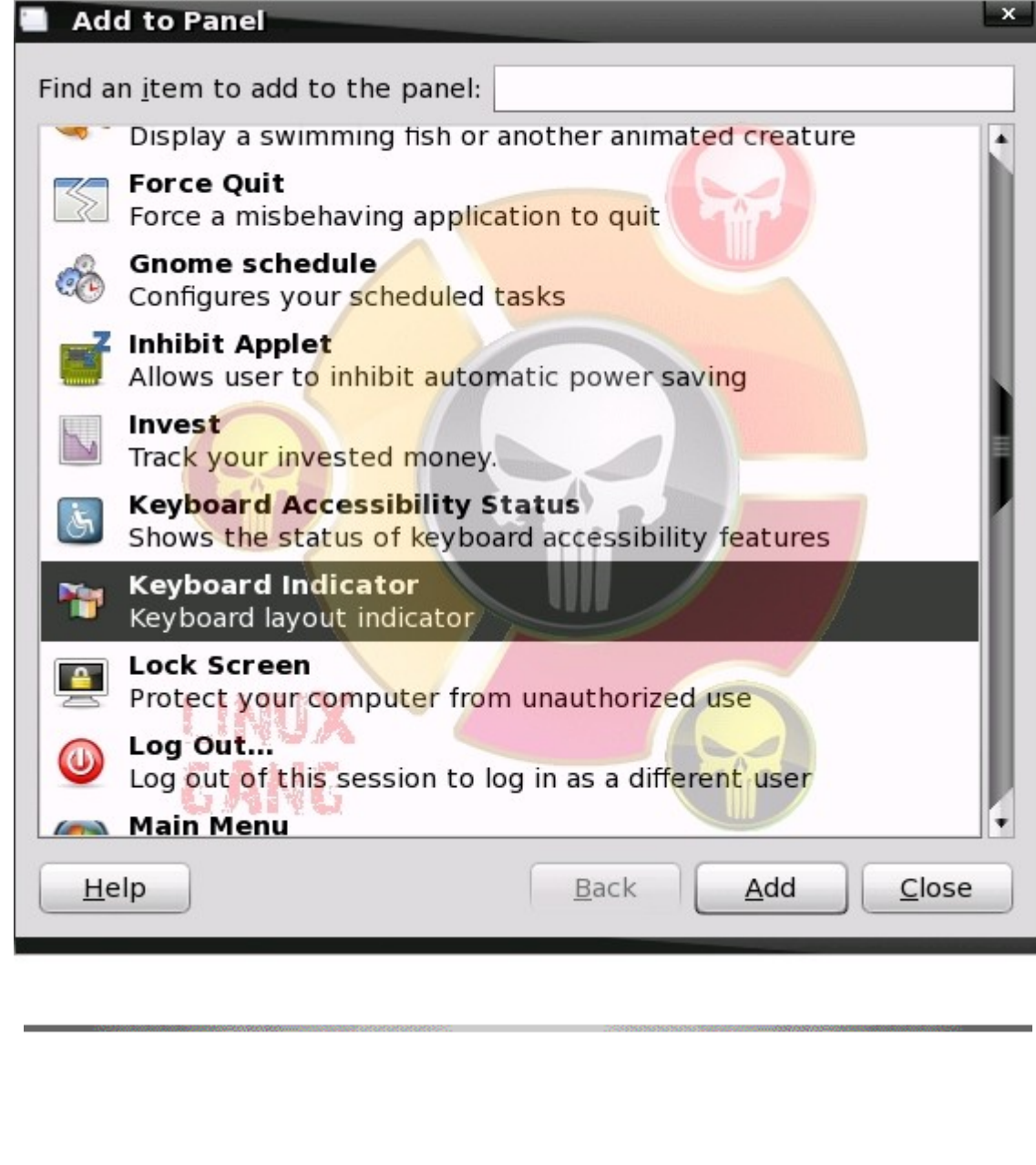

# إعداد النترنت

بعد أن نصبنا التوزيعة نضع بين أيدكم

الطريقة المثالية لتشغيل الأنترت ومجربة وتعمل 100 ٪

وذلك لمودام الخارجية التي تستعمل تقنية pppoe

معناه حديثنا هنا ليس عن المودام الذي يتصل بالكمبيوتر بواسطة USB

شخصيا أنا أستعملها المهم هذا الدرس سهل يسهل على أي شخص جديد في اللينكس

وعلى المحترفين

### **OK**

أول نذهب إلى المسار

 System > Administration > Configure Your Computer

أنظر الصورة

٧

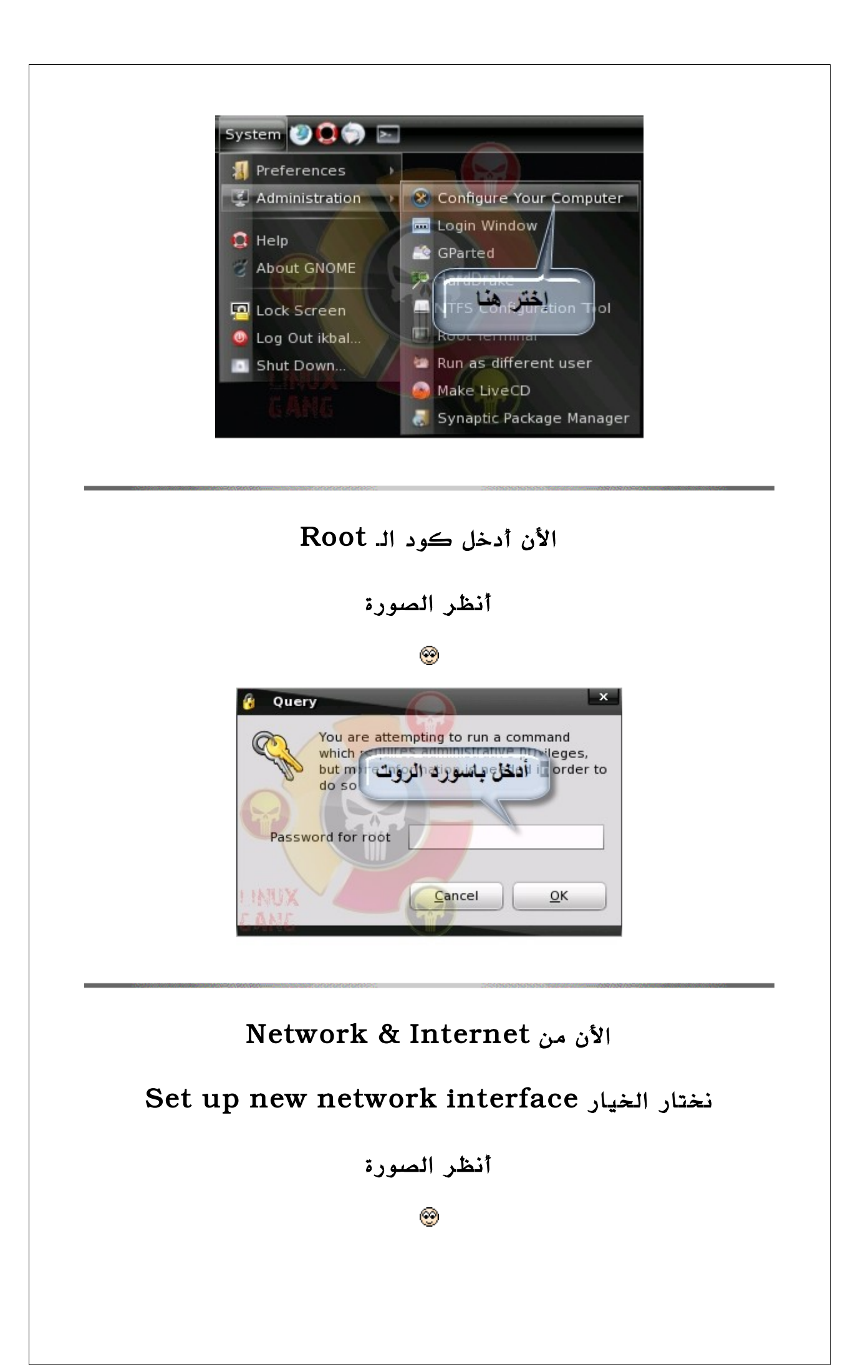

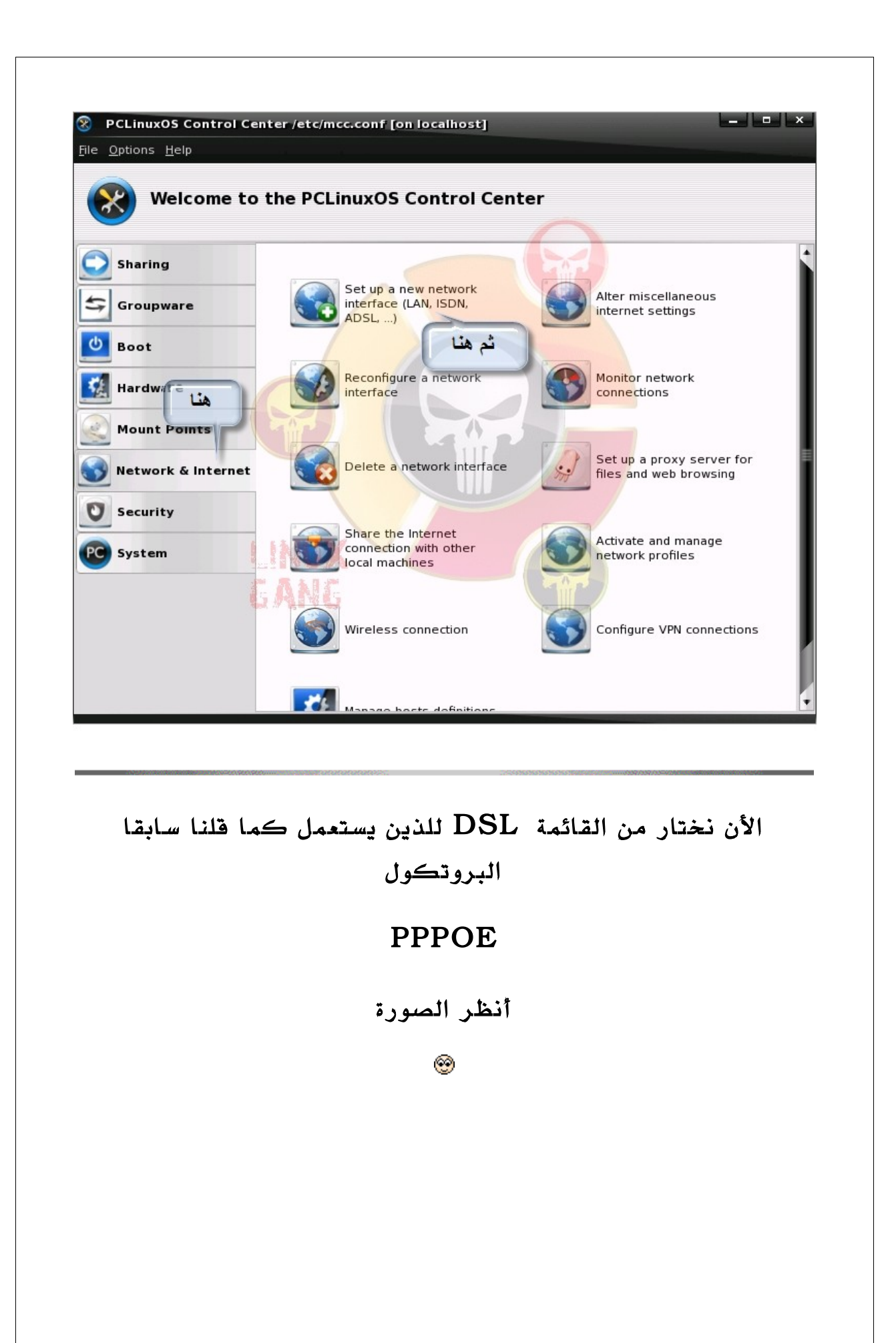

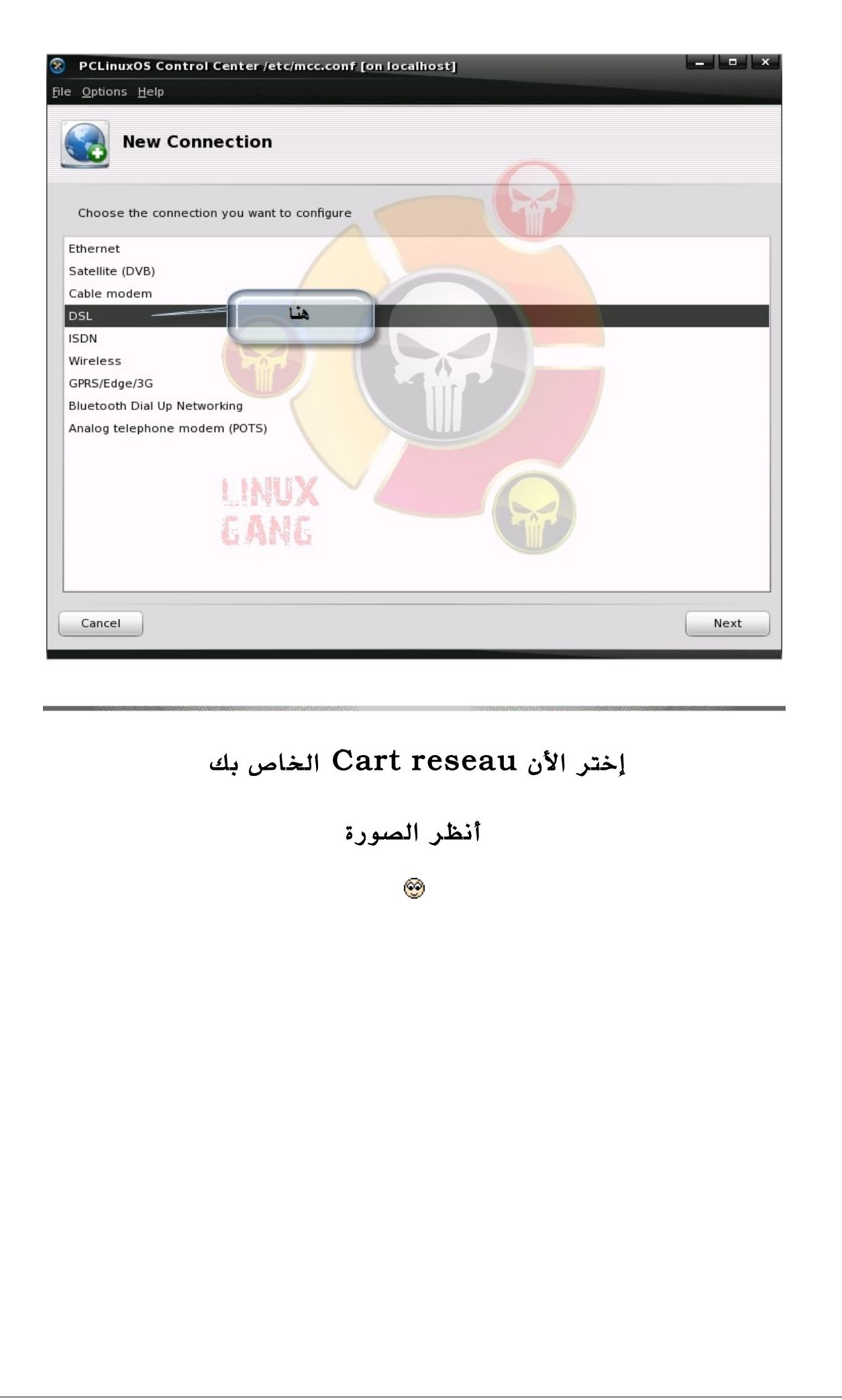

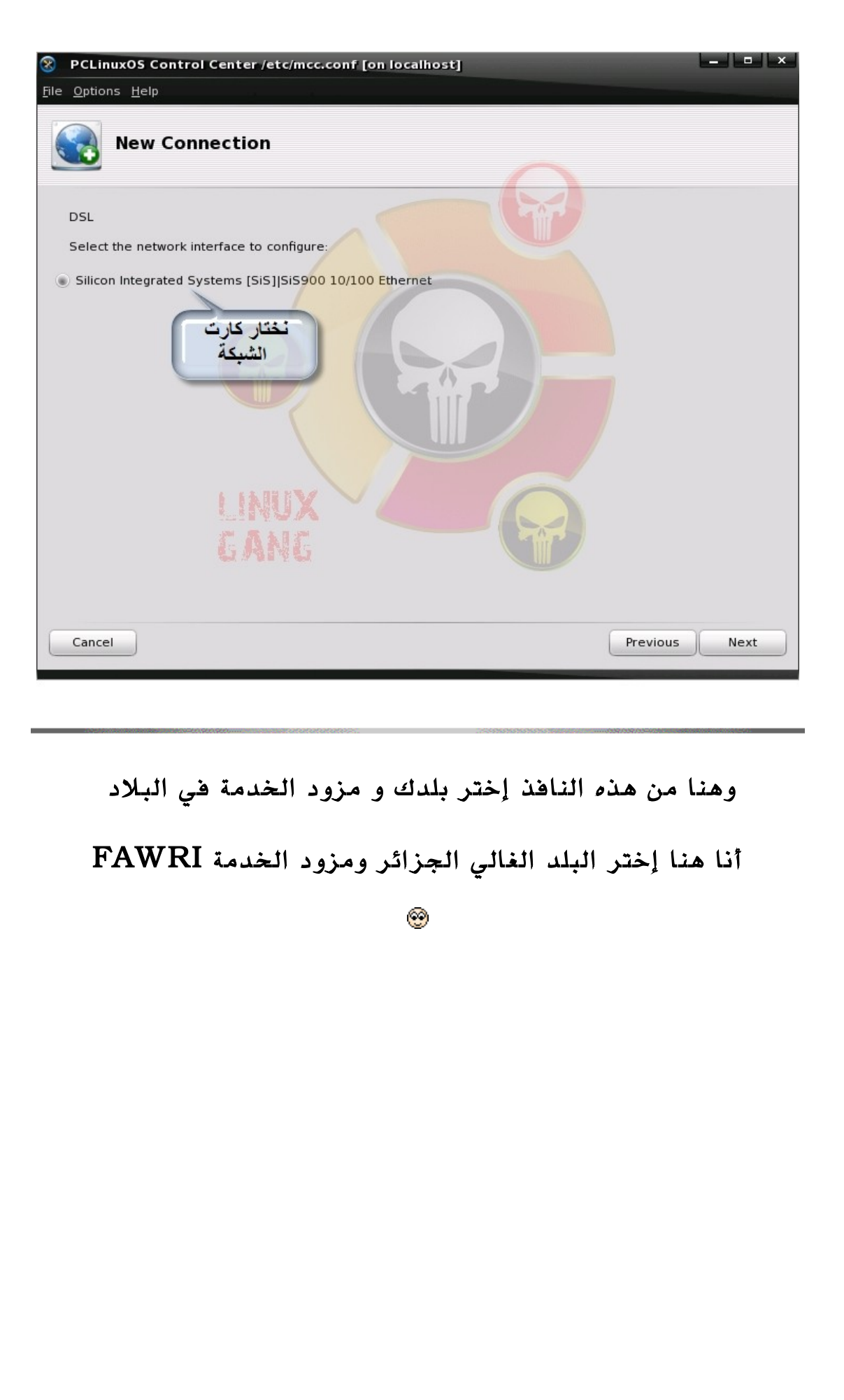

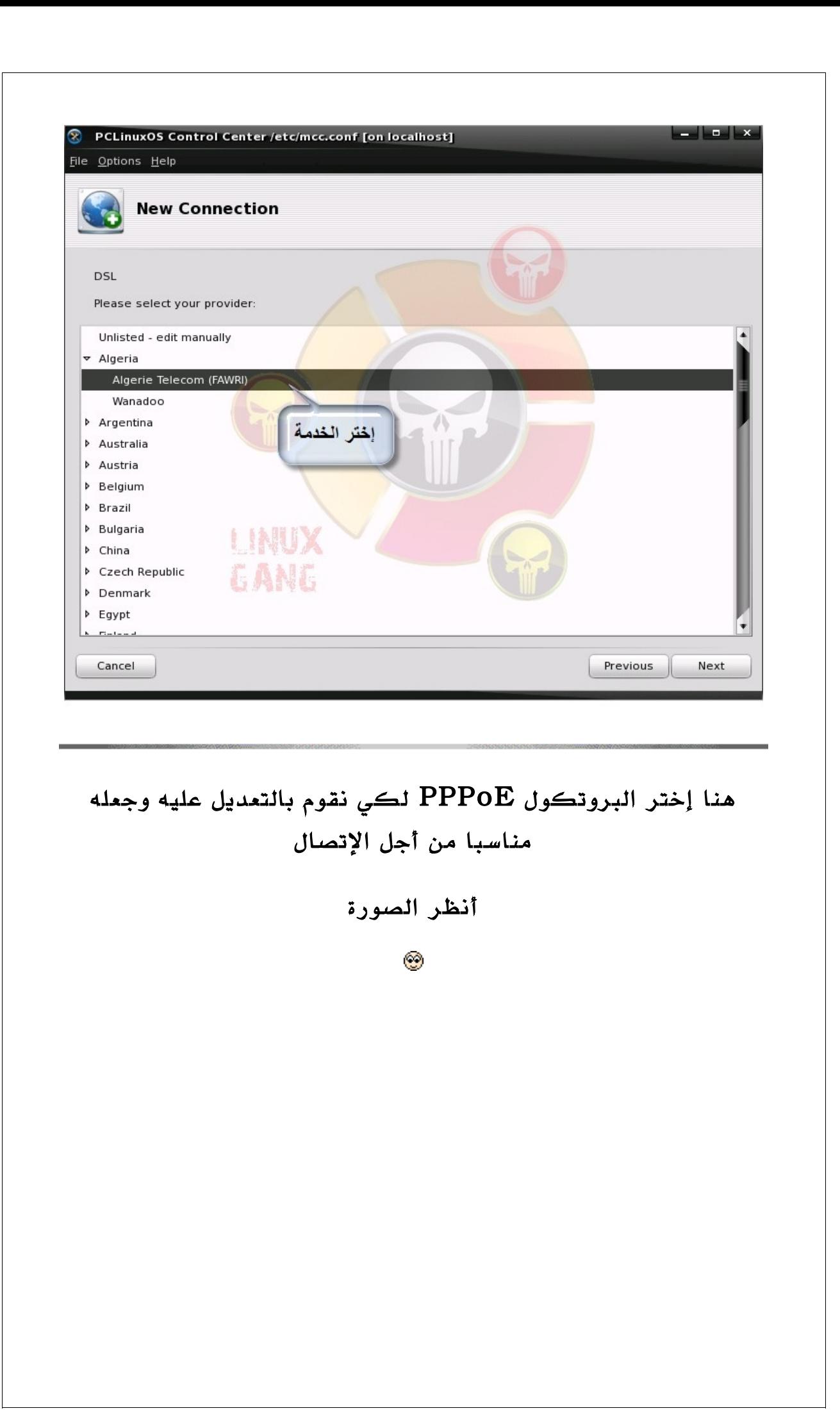

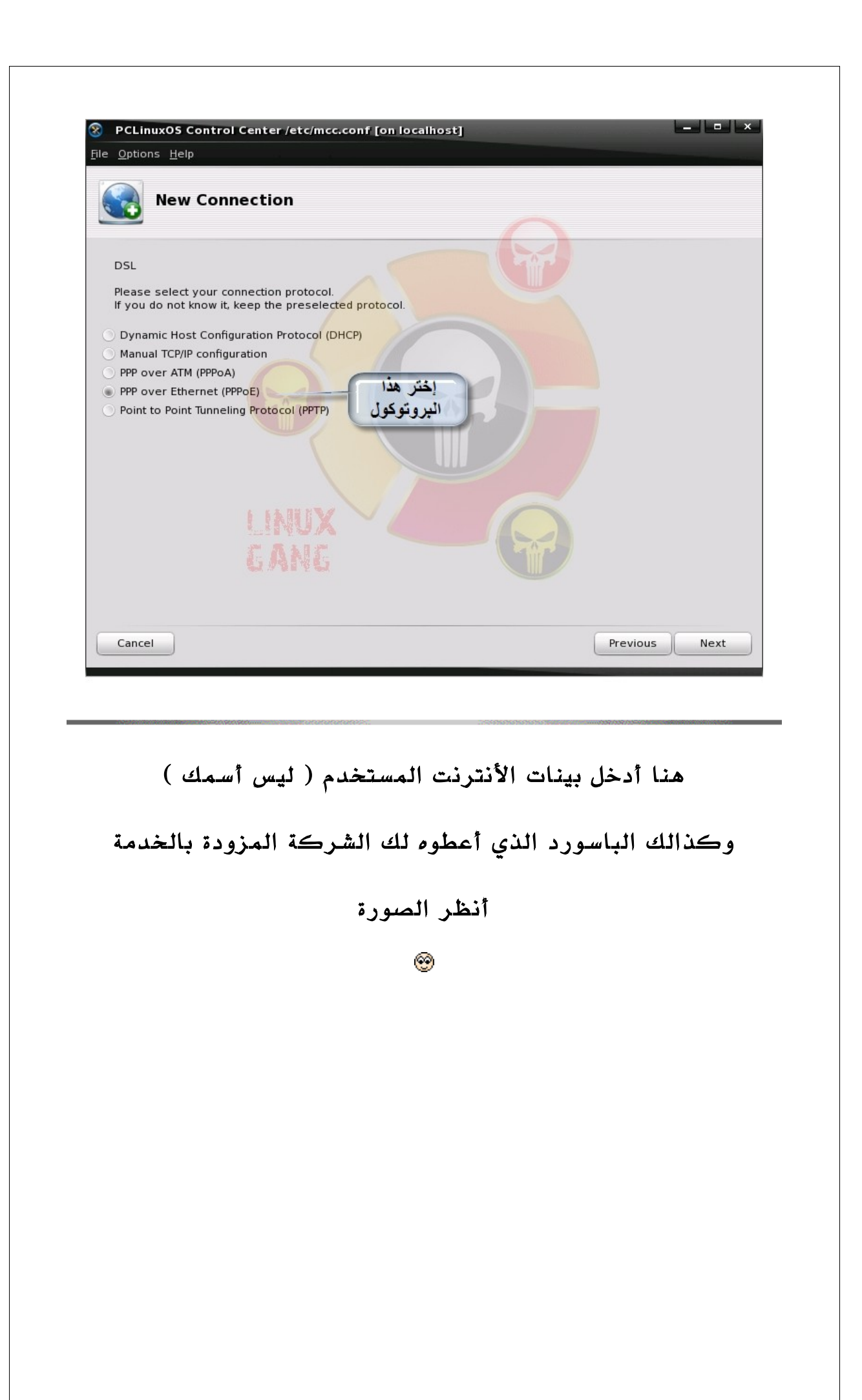

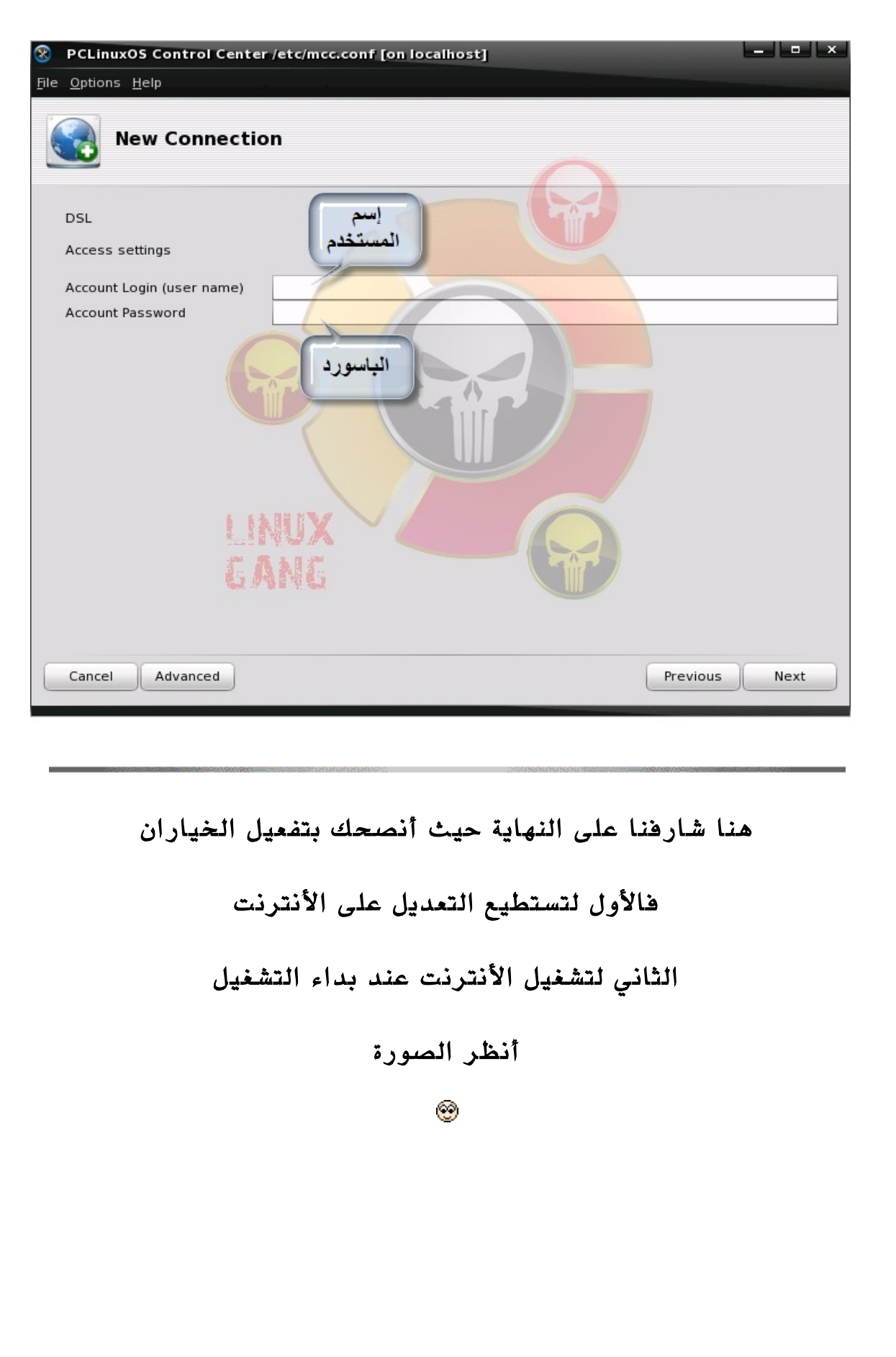

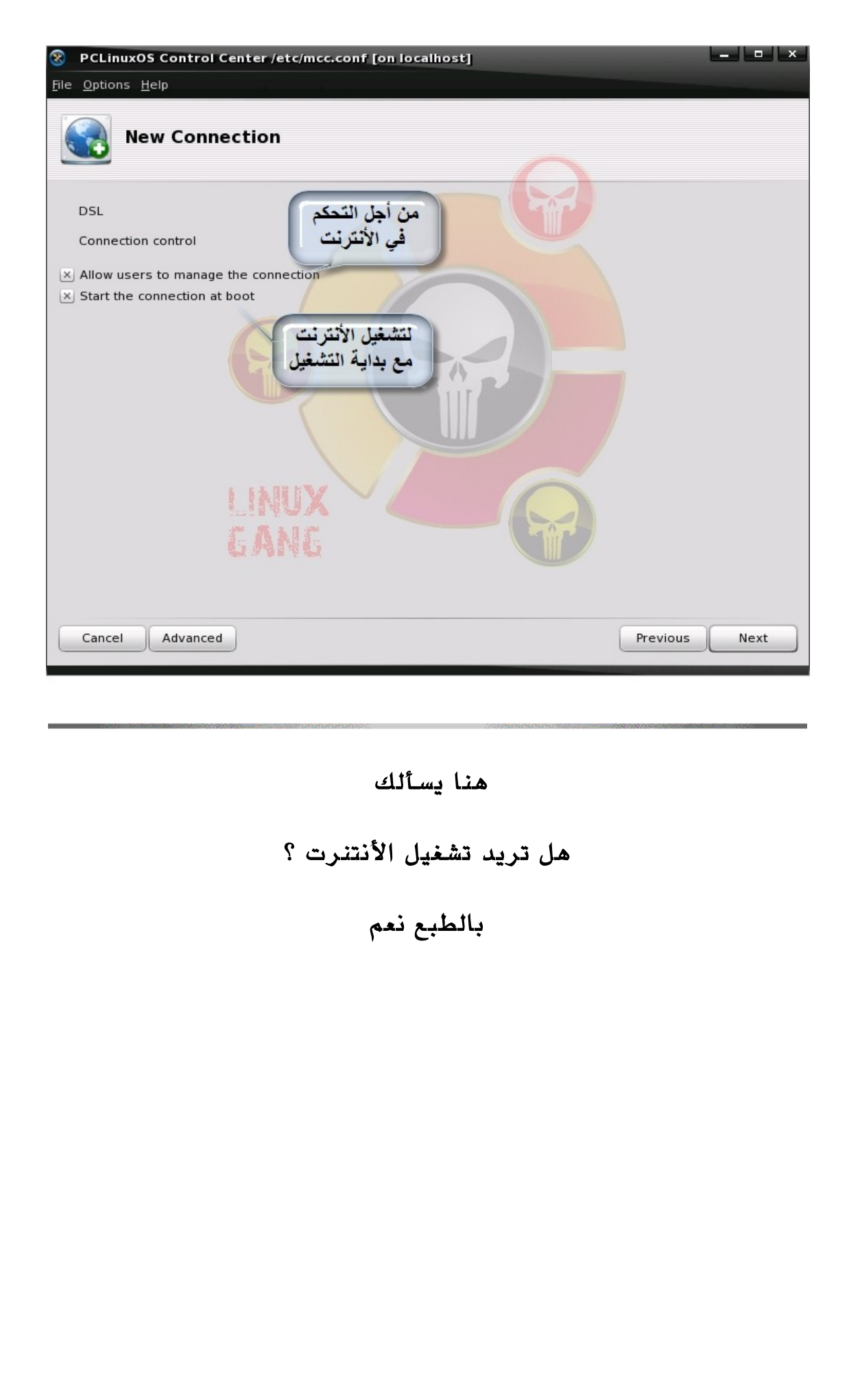

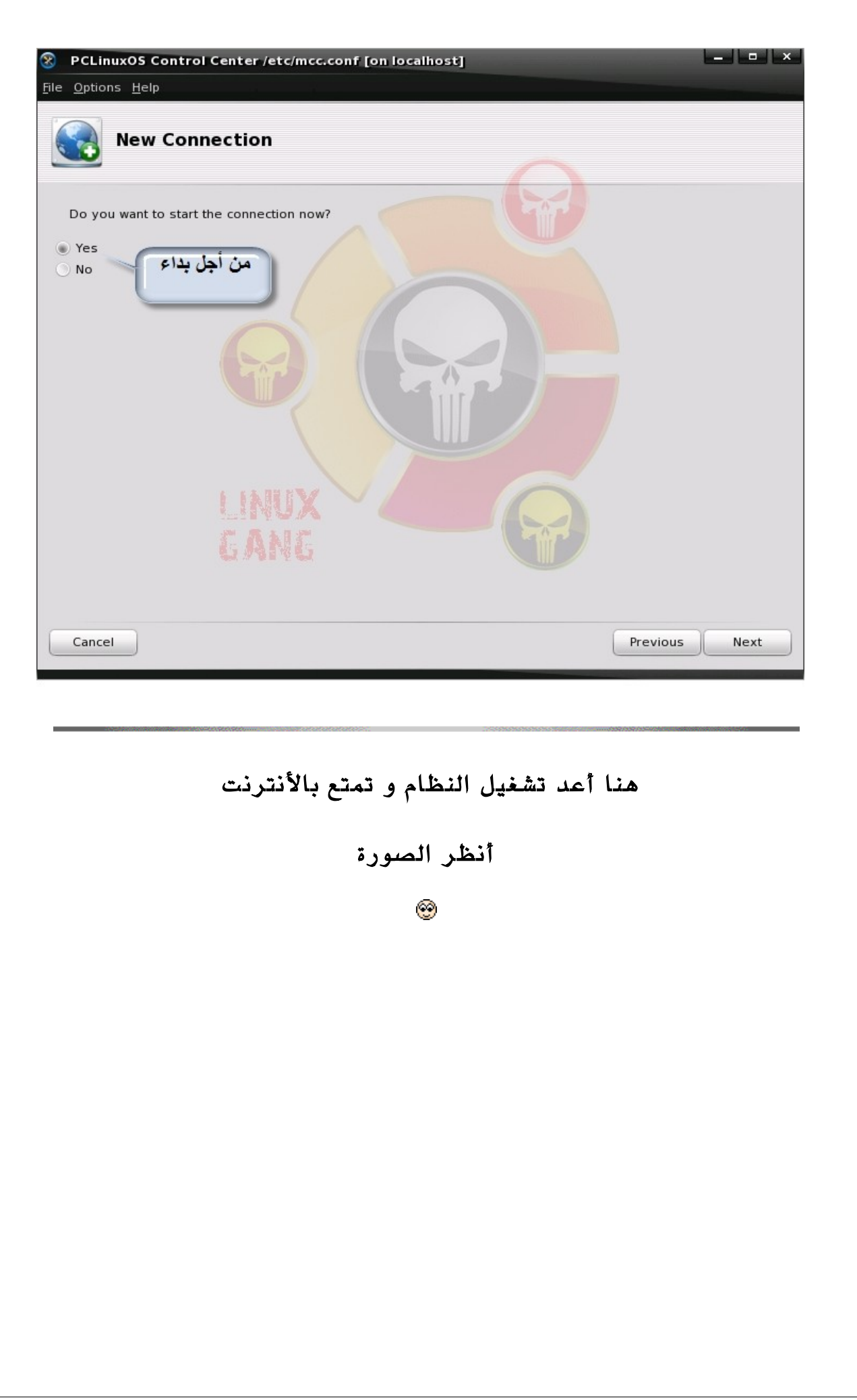

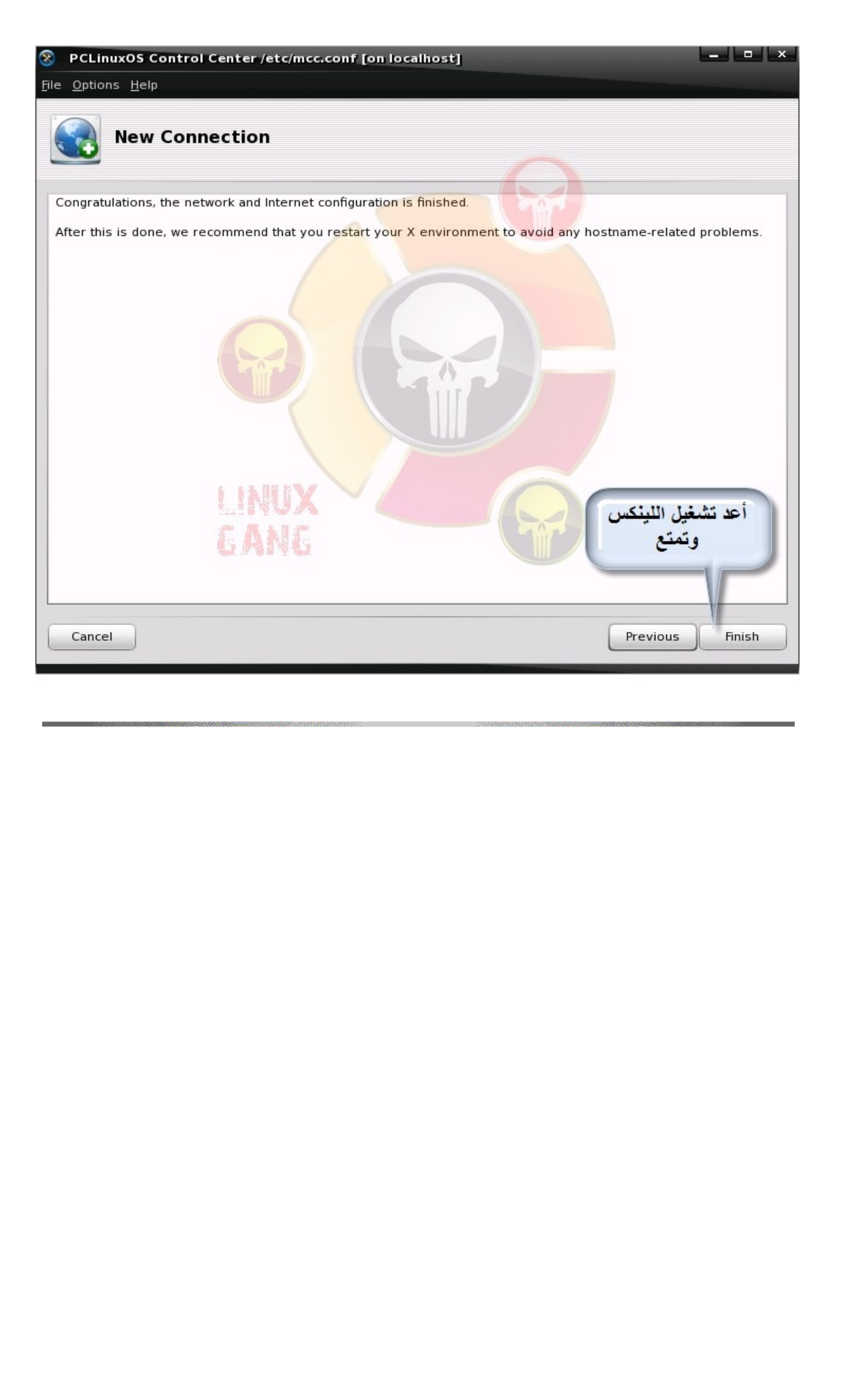

# تشغيل مكتبة D3

هنا سنقوم بتفعيل المكتبة D3 التي تزيد من جمال

التوزيعة

إذا تابع معي (;

أول نذهب إلى المسار

## System > Administration > Configure Your Computer

أنظر الصورة

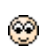

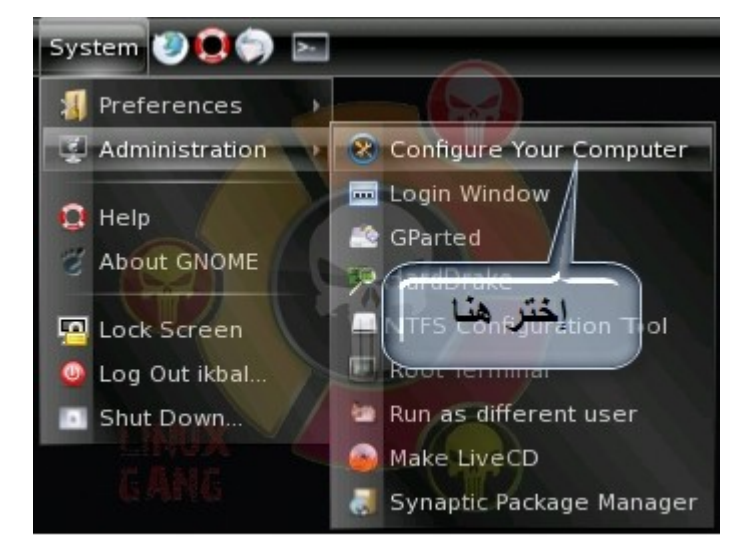

الن أدخل كود الـ Root

أنظر الصورة

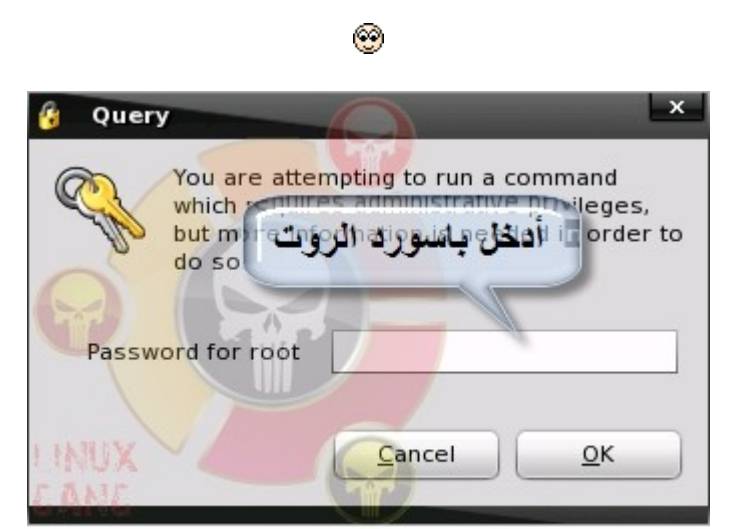

الن من الخيار Hardware

## Configure 3D Desktop effects إختر

أنظر الصورة

Ø

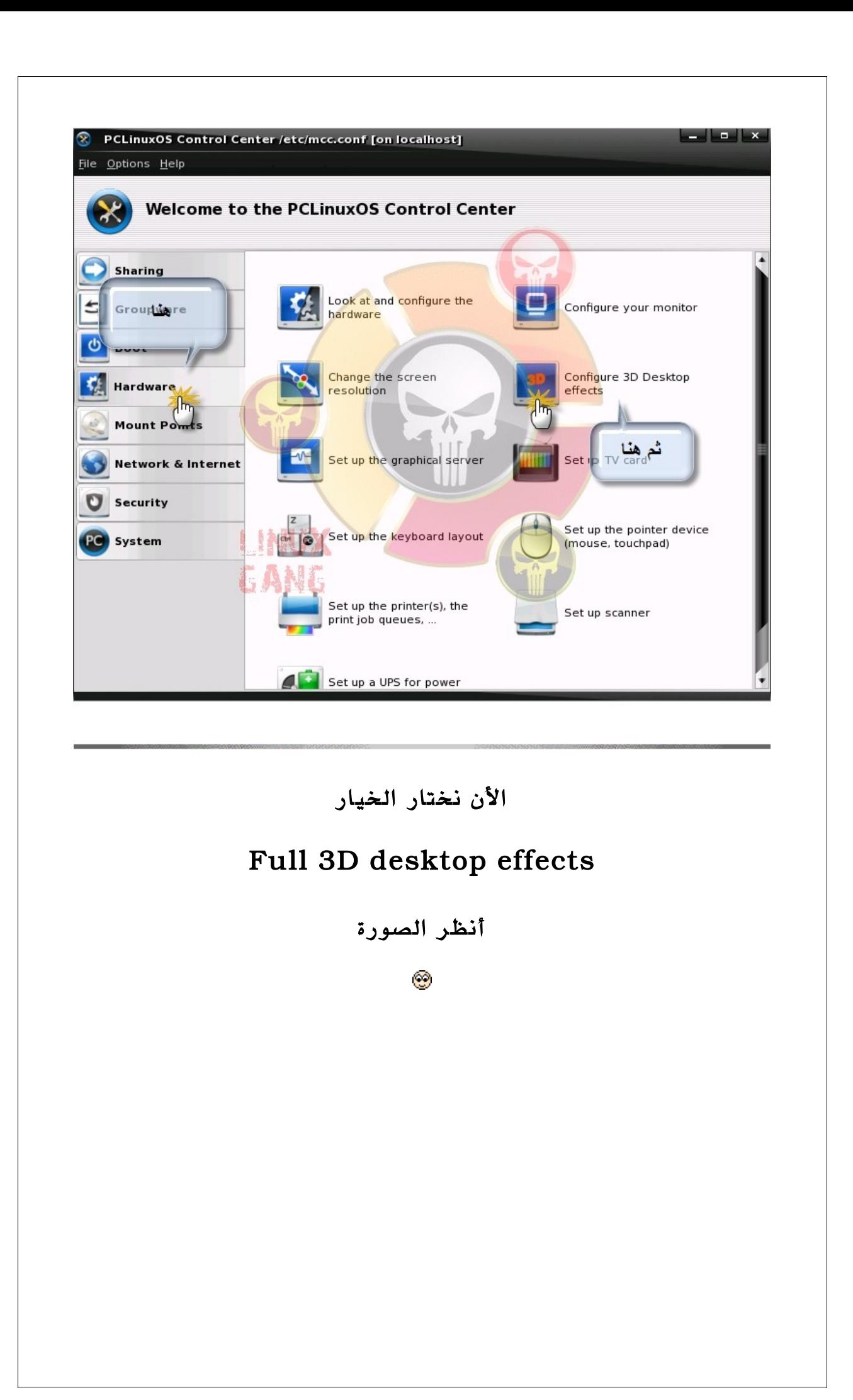

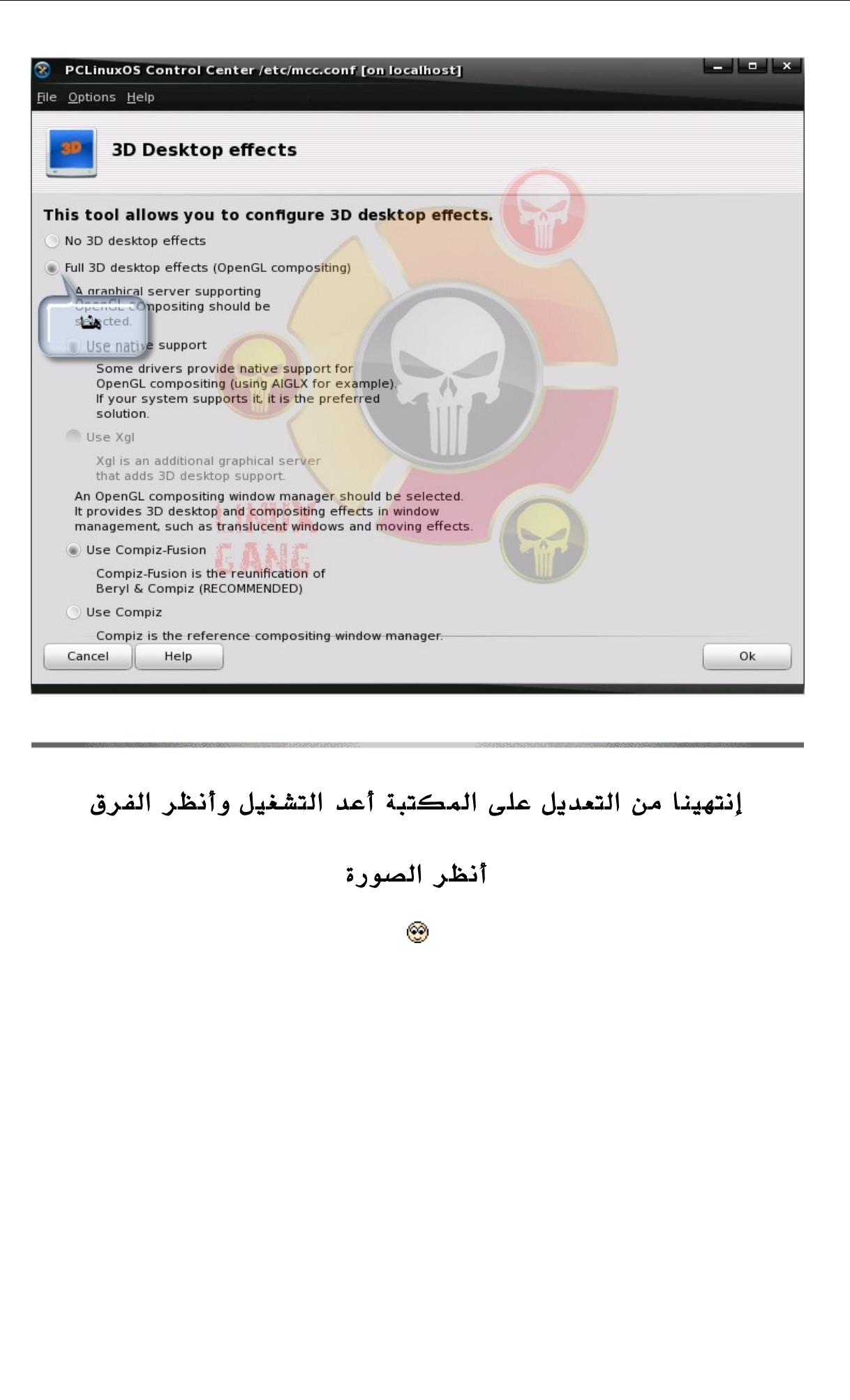

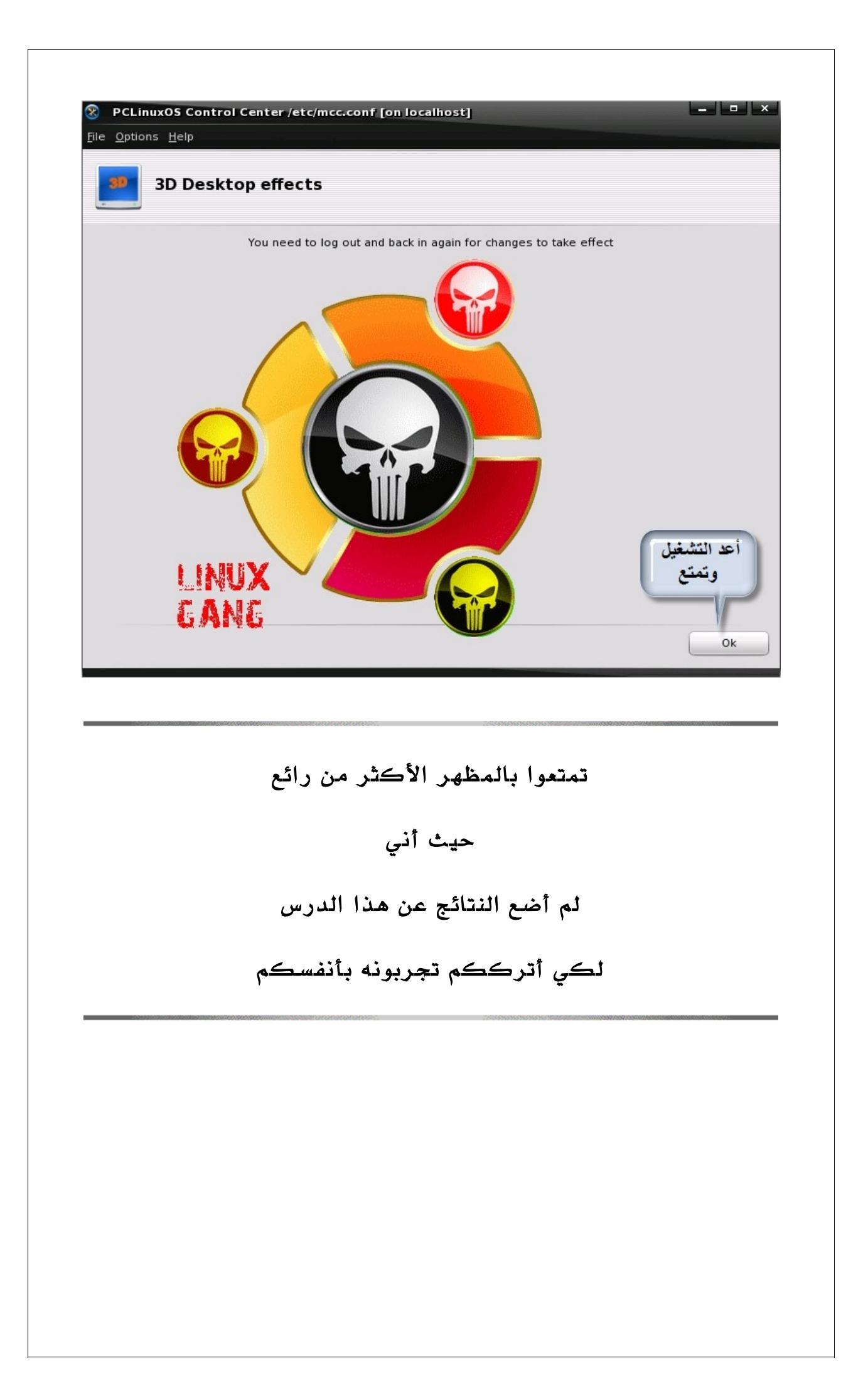

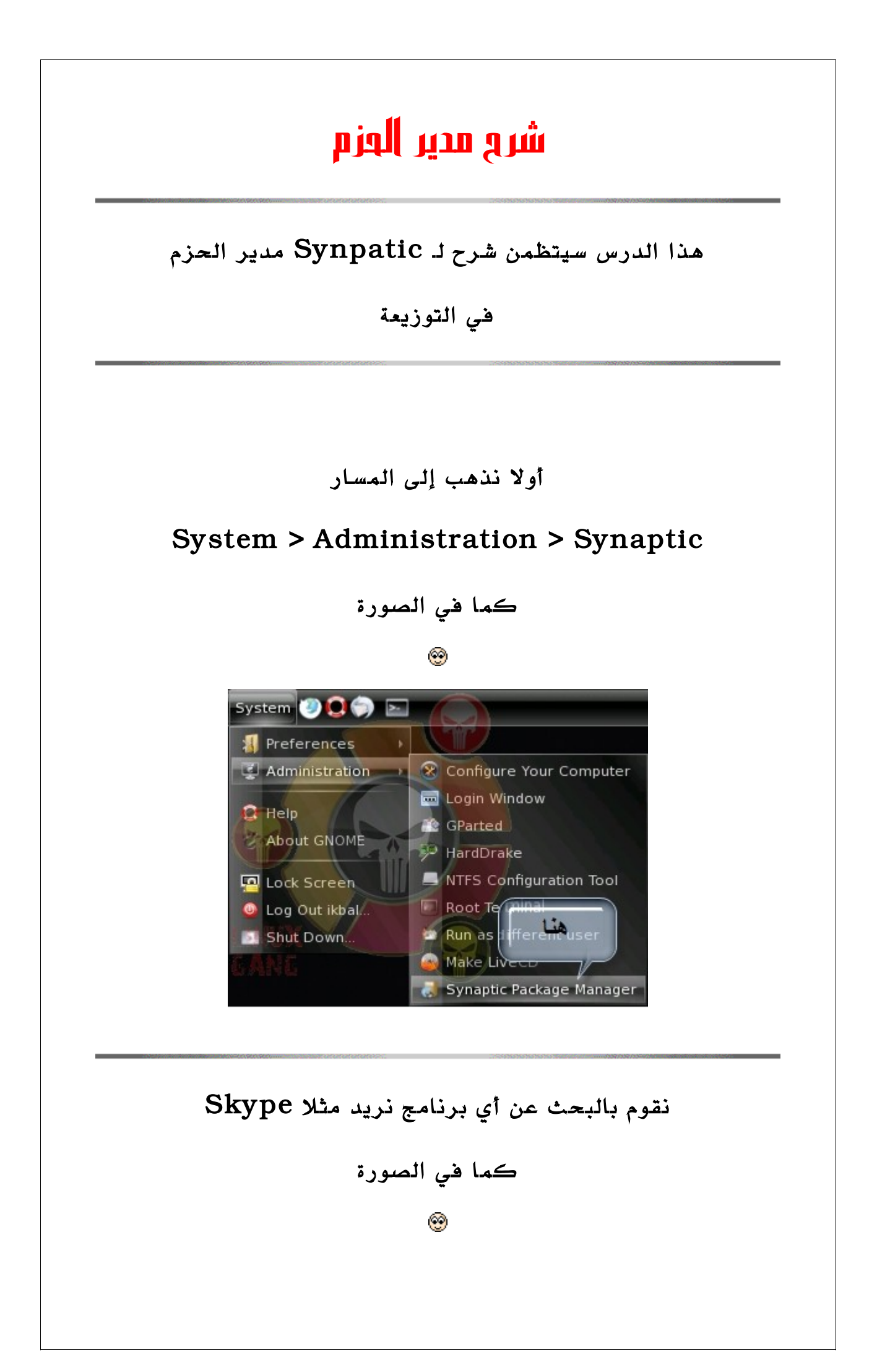

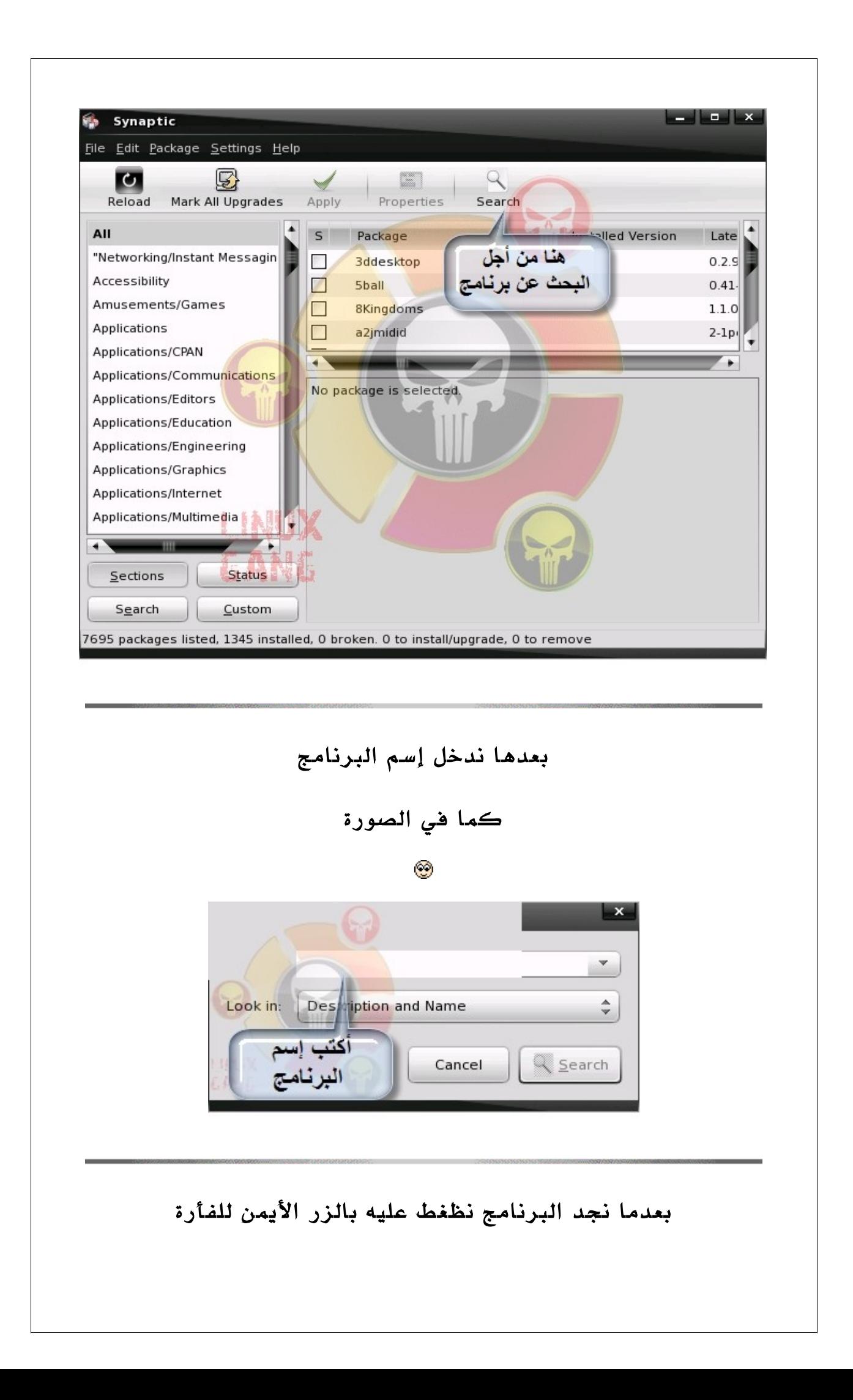

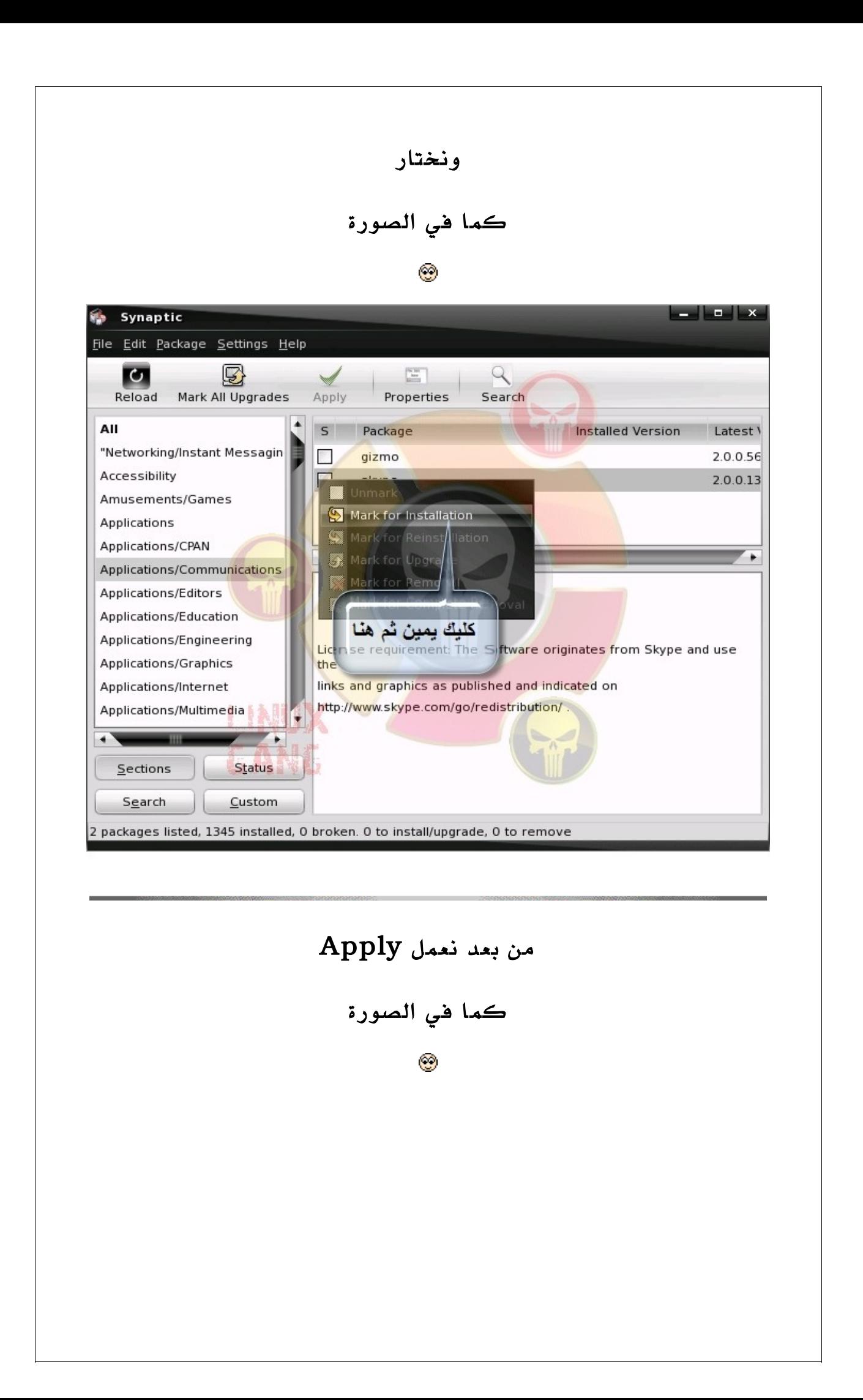

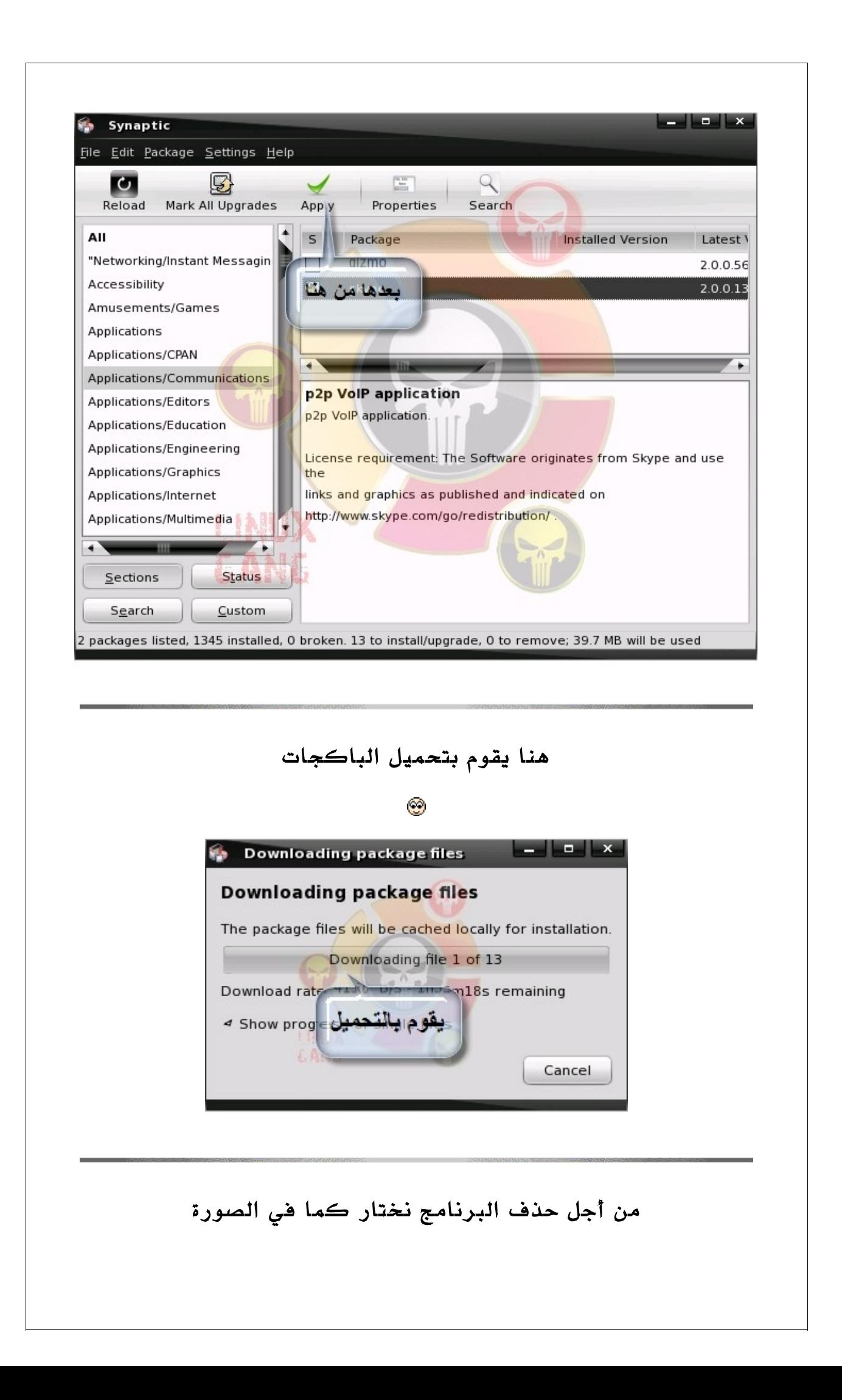

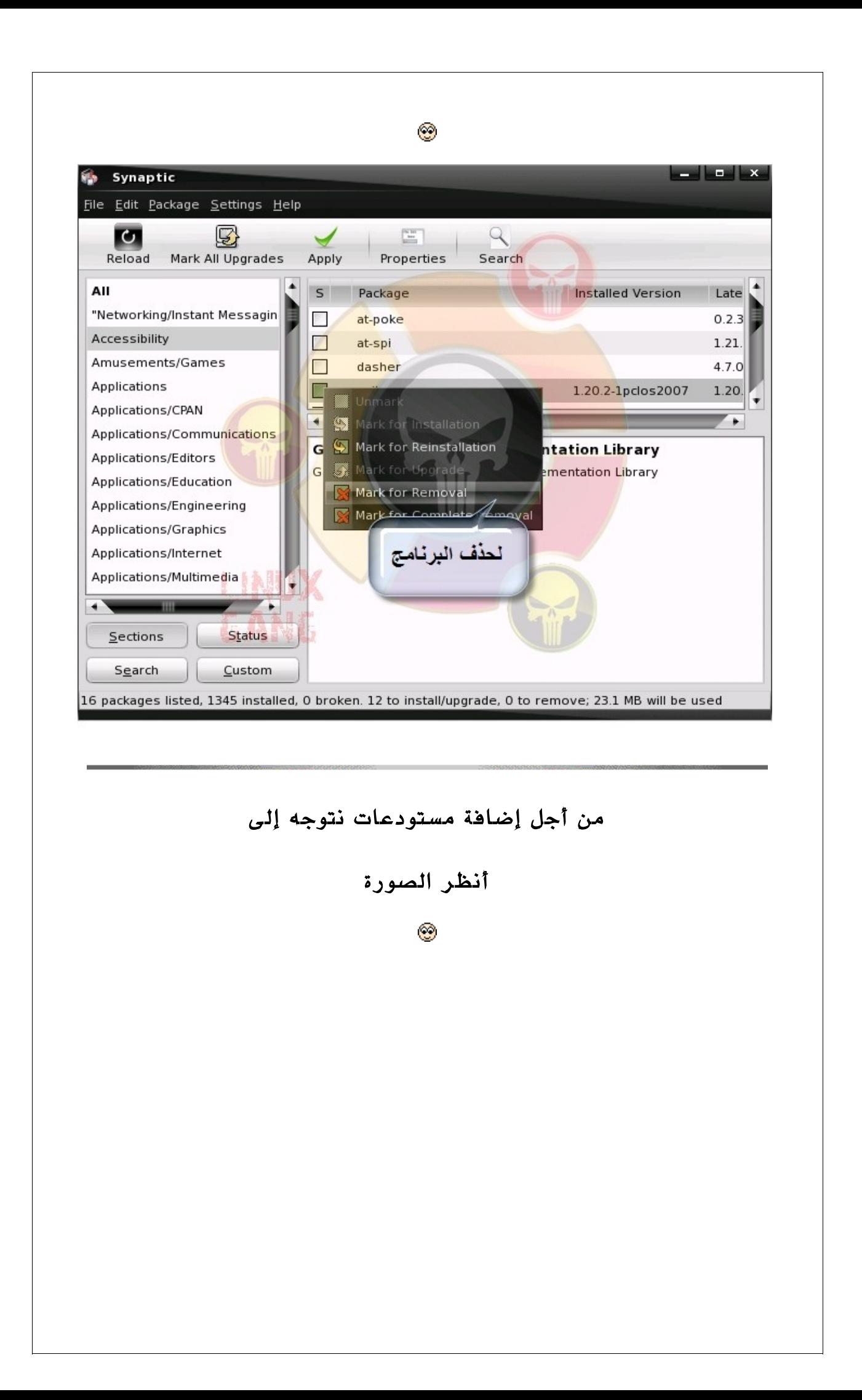

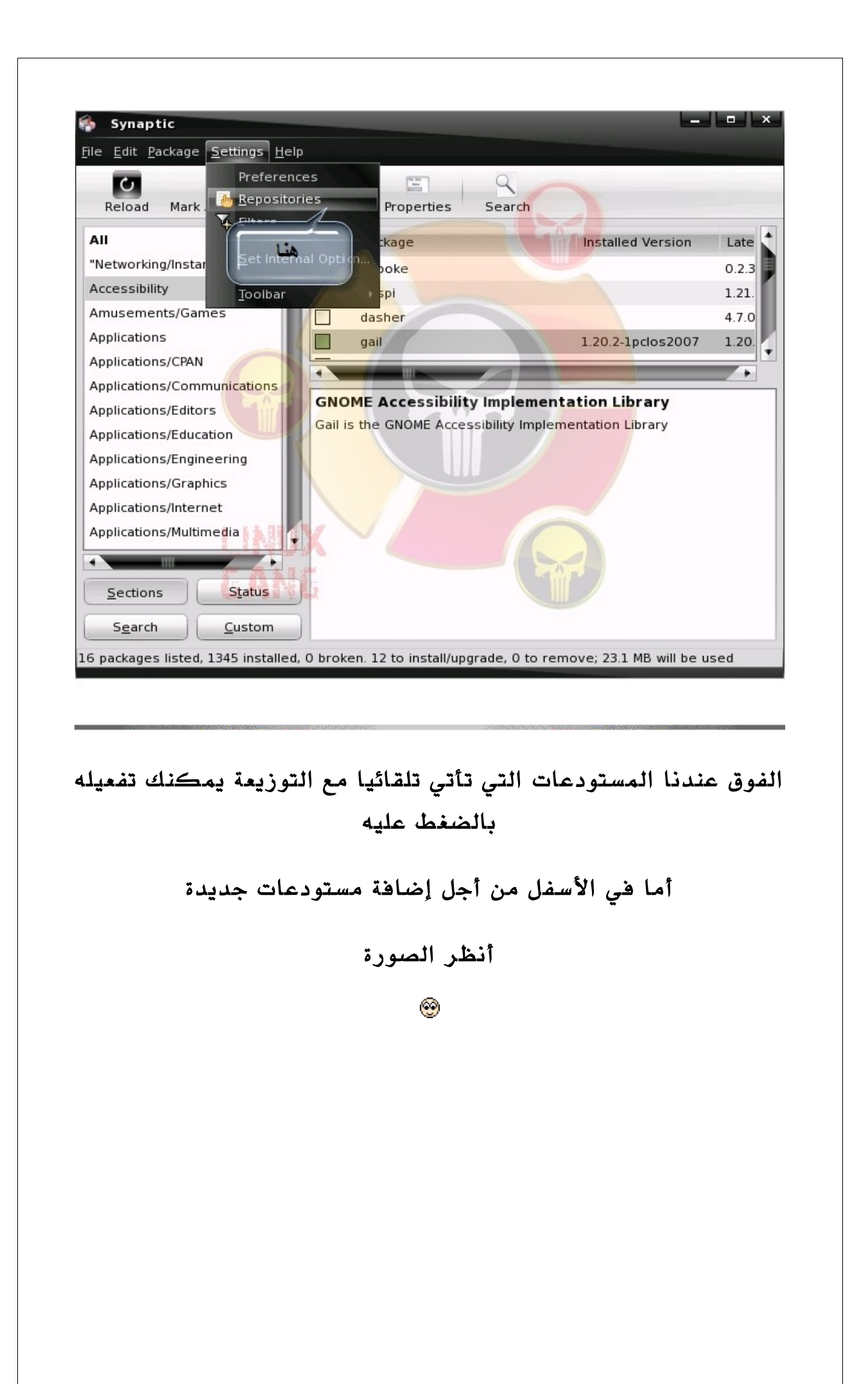

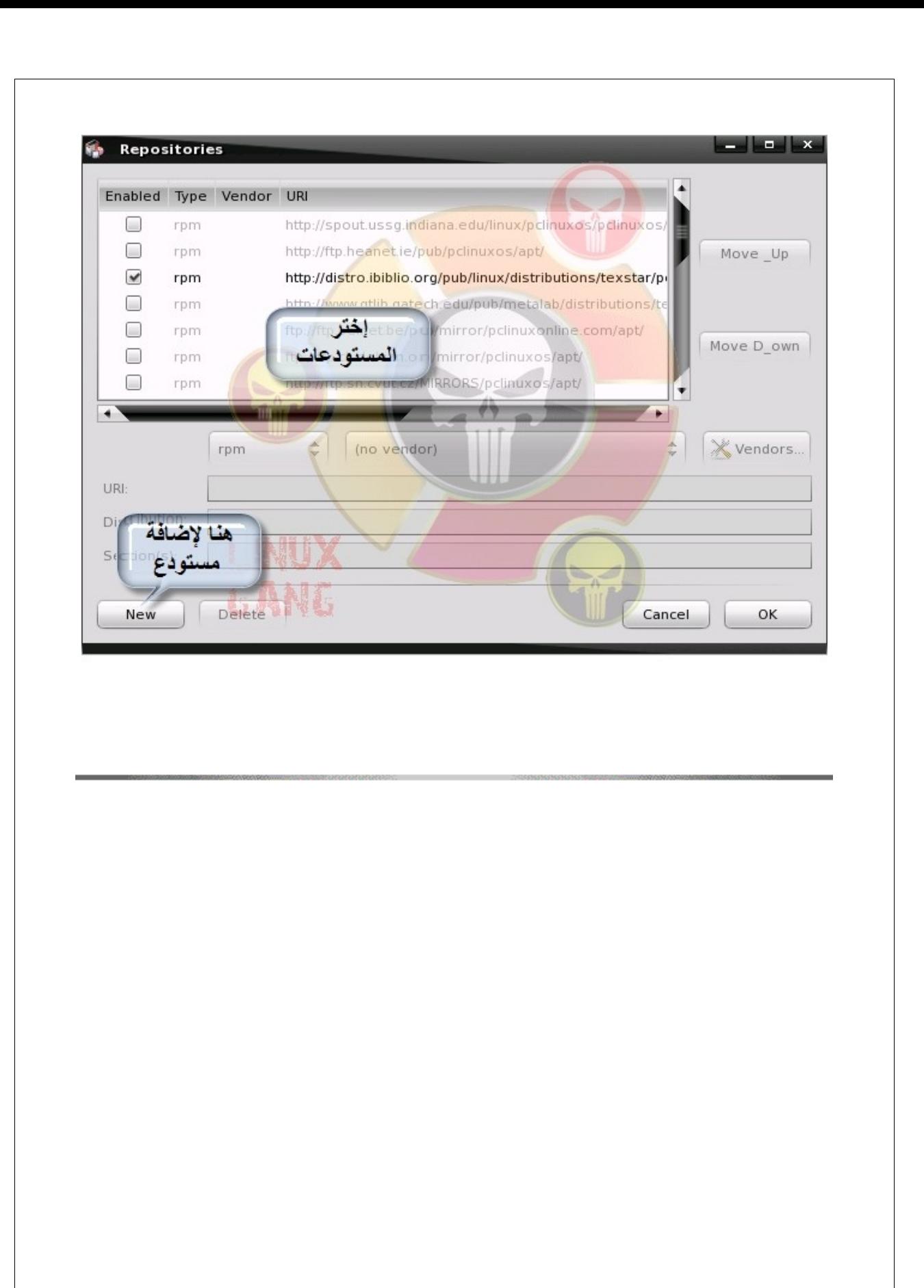

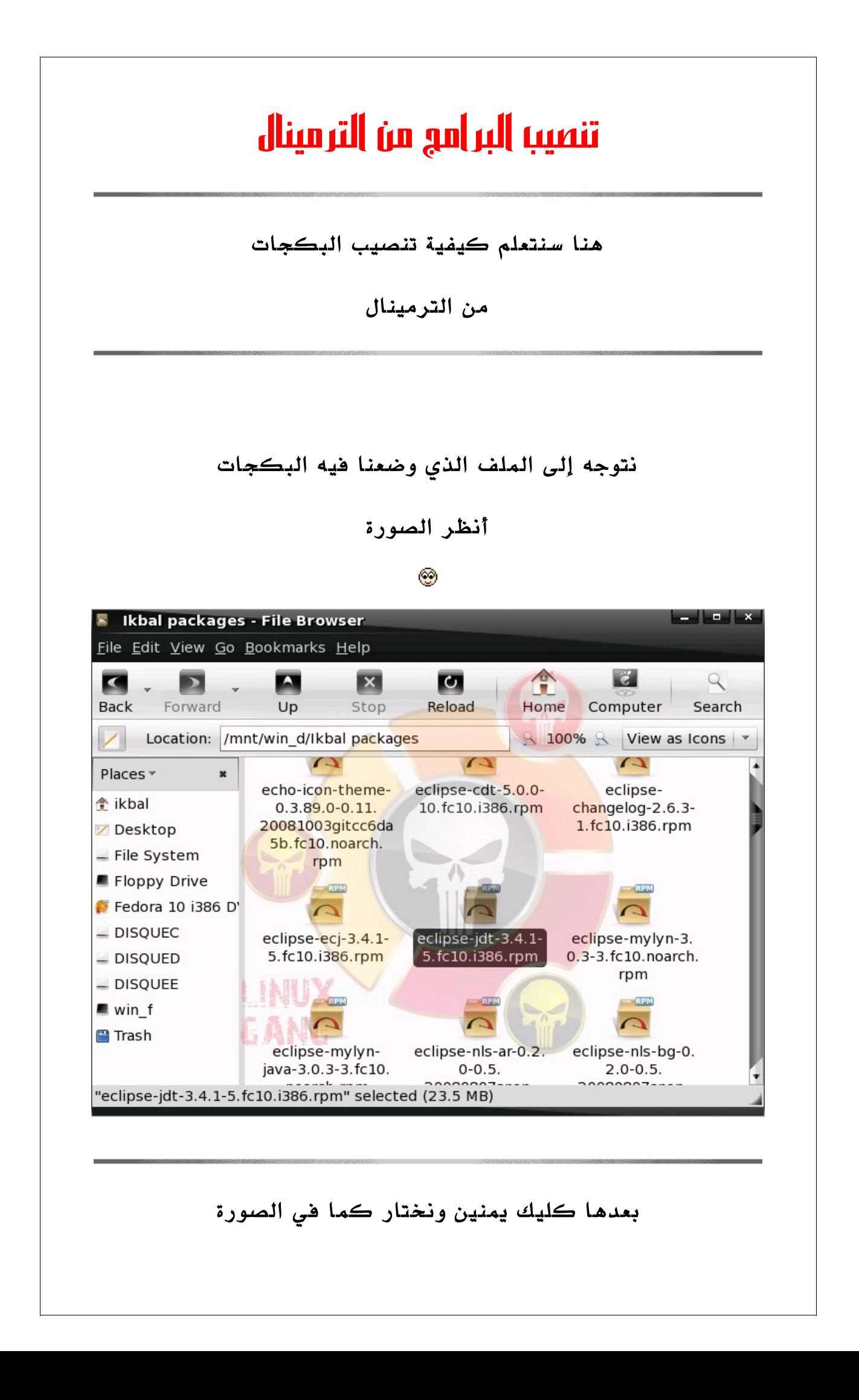

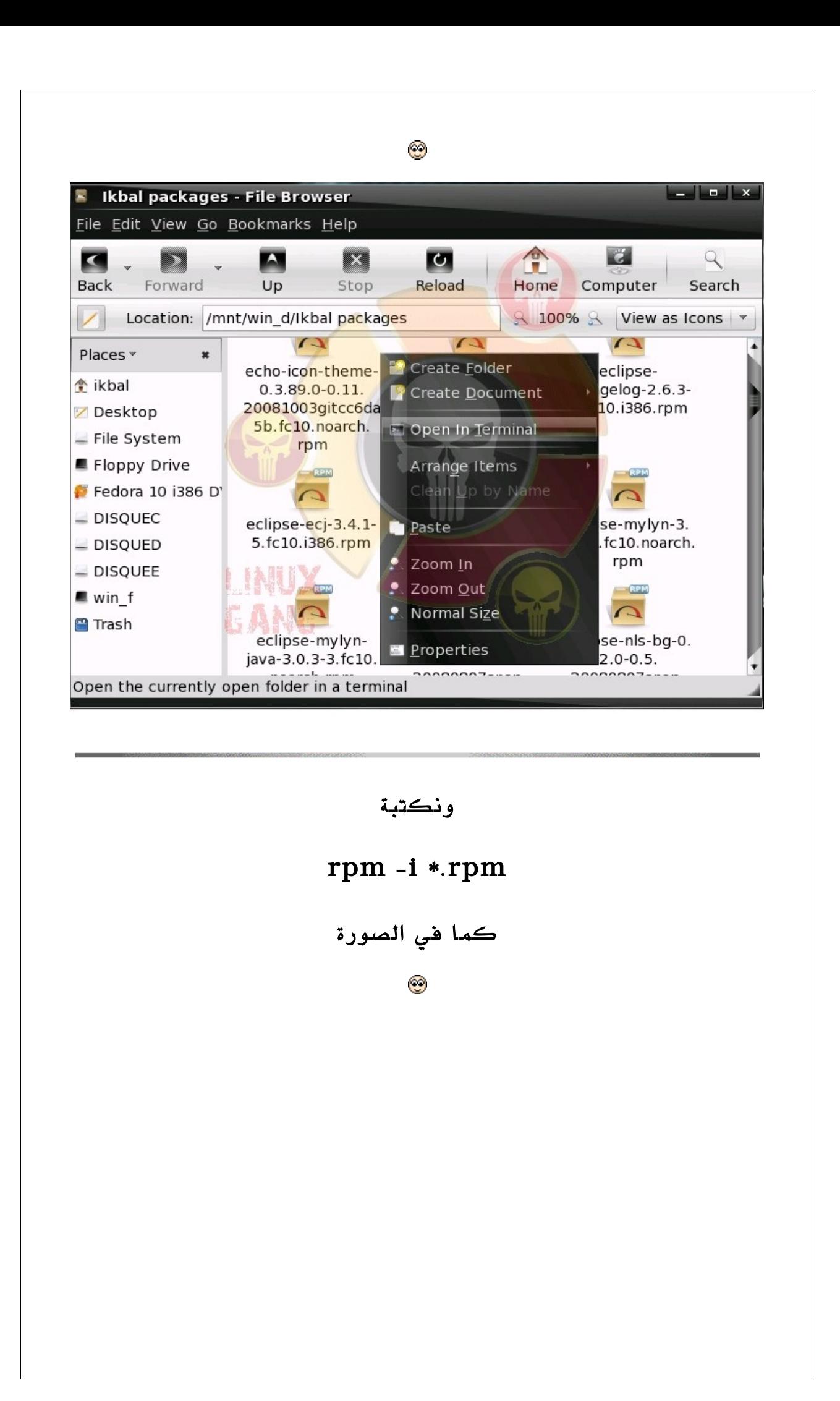

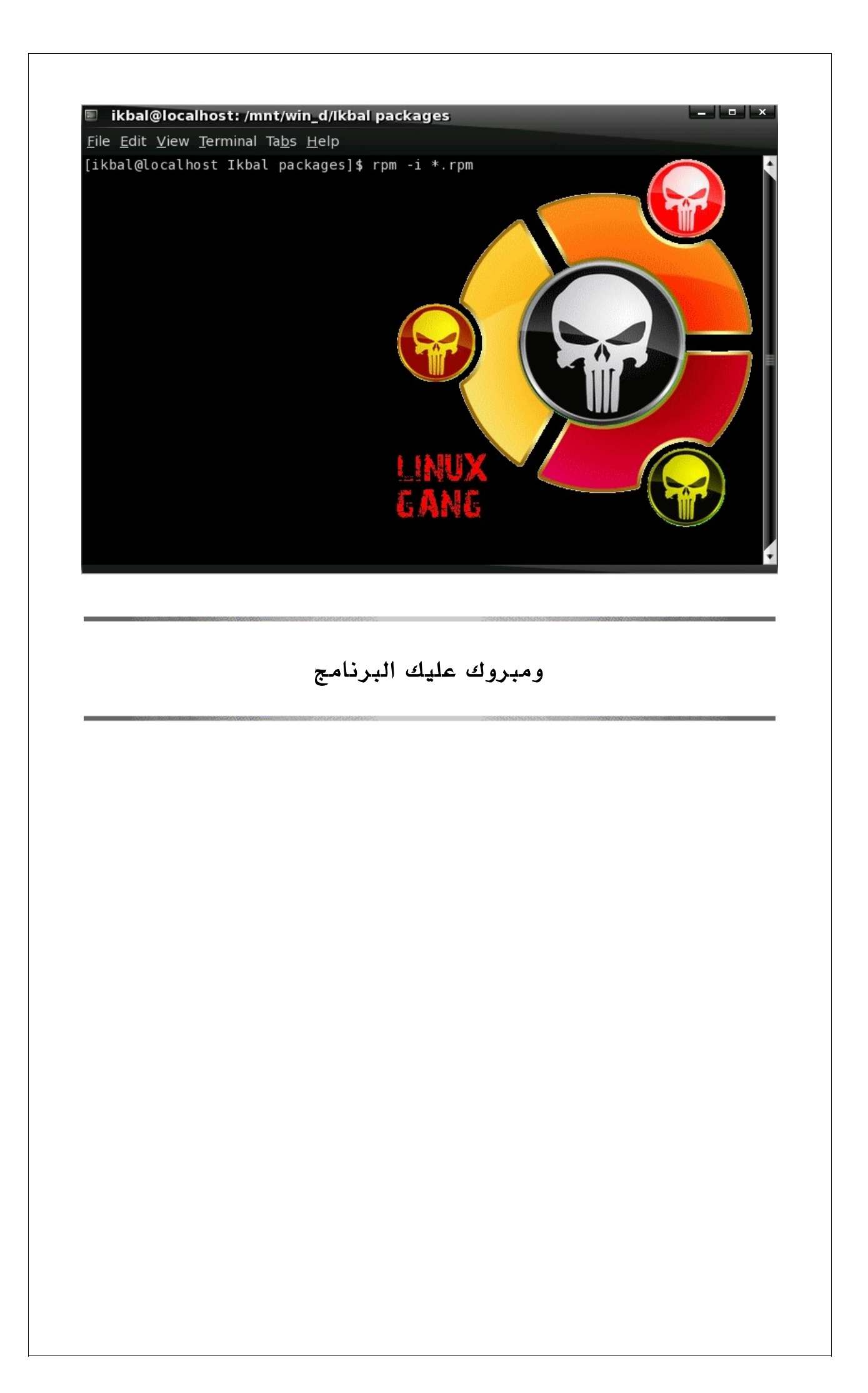

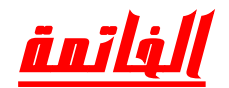

في الختام أتمنى أن أكون قد وفقت في الشرح رغم الضغط راجيا منكم الدعاء لي ولي والدي وجميع آمة سيدنا محمد من صالح دعائكم كان معكم أخوكم محمد إقبال من الجزائر